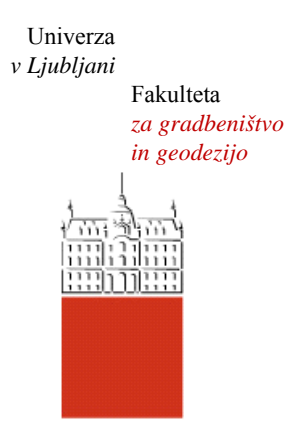

Jamova cesta 2 1000 Ljubljana, Slovenija http://www3.fgg.uni-lj.si/

**DRUGG** – Digitalni repozitorij UL FGG http://drugg.fgg.uni-lj.si/

To je izvirna različica zaključnega dela.

Prosimo, da se pri navajanju sklicujte na bibliografske podatke, kot je navedeno:

Brumen, U., 2016. Analiza uporabnosti naprednih možnosti ArcGIS tehnologije za modeliranje prometnih omrežij. Diplomska naloga. Ljubljana, Univerza v Ljubljani, Fakulteta za gradbeništvo in geodezijo. (mentor Žura, M.): 36 str.

http://drugg.fgg.uni-lj.si/5980/

Datum arhiviranja: 5-10-2016

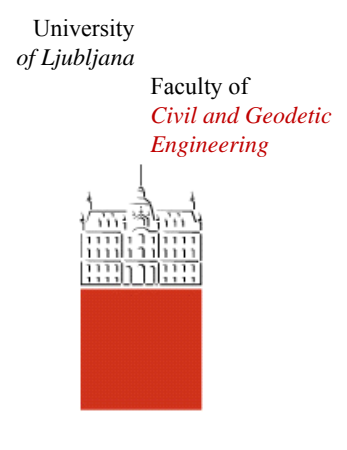

Jamova cesta 2 SI – 1000 Ljubljana, Slovenia http://www3.fgg.uni-lj.si/en/

**DRUGG** – The Digital Repository http://drugg.fgg.uni-lj.si/

This is original version of final thesis.

When citing, please refer to the publisher's bibliographic information as follows:

Brumen, U., 2016. Analiza uporabnosti naprednih možnosti ArcGIS tehnologije za modeliranje prometnih omrežij. B.Sc. Thesis. Ljubljana, University of Ljubljana, Faculty of civil and geodetic engineering. (supervisor Žura, M.): 36 pp.

http://drugg.fgg.uni-lj.si/5980/

Archiving Date: 5-10-2016

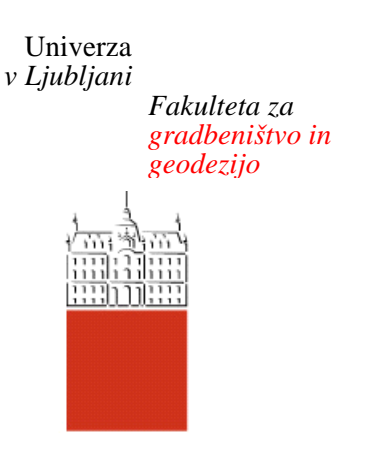

*Jamova 2 1000 Ljubljana, Slovenija telefon (01) 47 68 500 faks (01) 42 50 681 fgg@fgg.uni-lj.si* 

**VISOKOŠOLSKI ŠTUDIJSKI PROGRAM GRADBENIŠTVO PROMETNOTEHNIČNA SMER** 

Kandidat:

# **UROŠ BRUMEN**

## **ANALIZA UPORABNOSTI NAPREDNIH MOŽNOSTI ARCGIS TEHNOLOGIJE ZA MODELIRANJE PROMETNIH OMREŽIJ**

Diplomska naloga št.: 600/PS

## **SUITABILITY ANALYSIS OF ARCGIS TECHNOLOGY ADVANCED FEATURES FOR TRANSPORT NETWORK MODELING**

Graduation thesis No.: 600/PS

**Mentor:**  izr. prof. dr. Marijan Žura

Ljubljana, 26. 09. 2016

## <span id="page-2-0"></span>**STRAN ZA POPRAVKE, ERRATA**

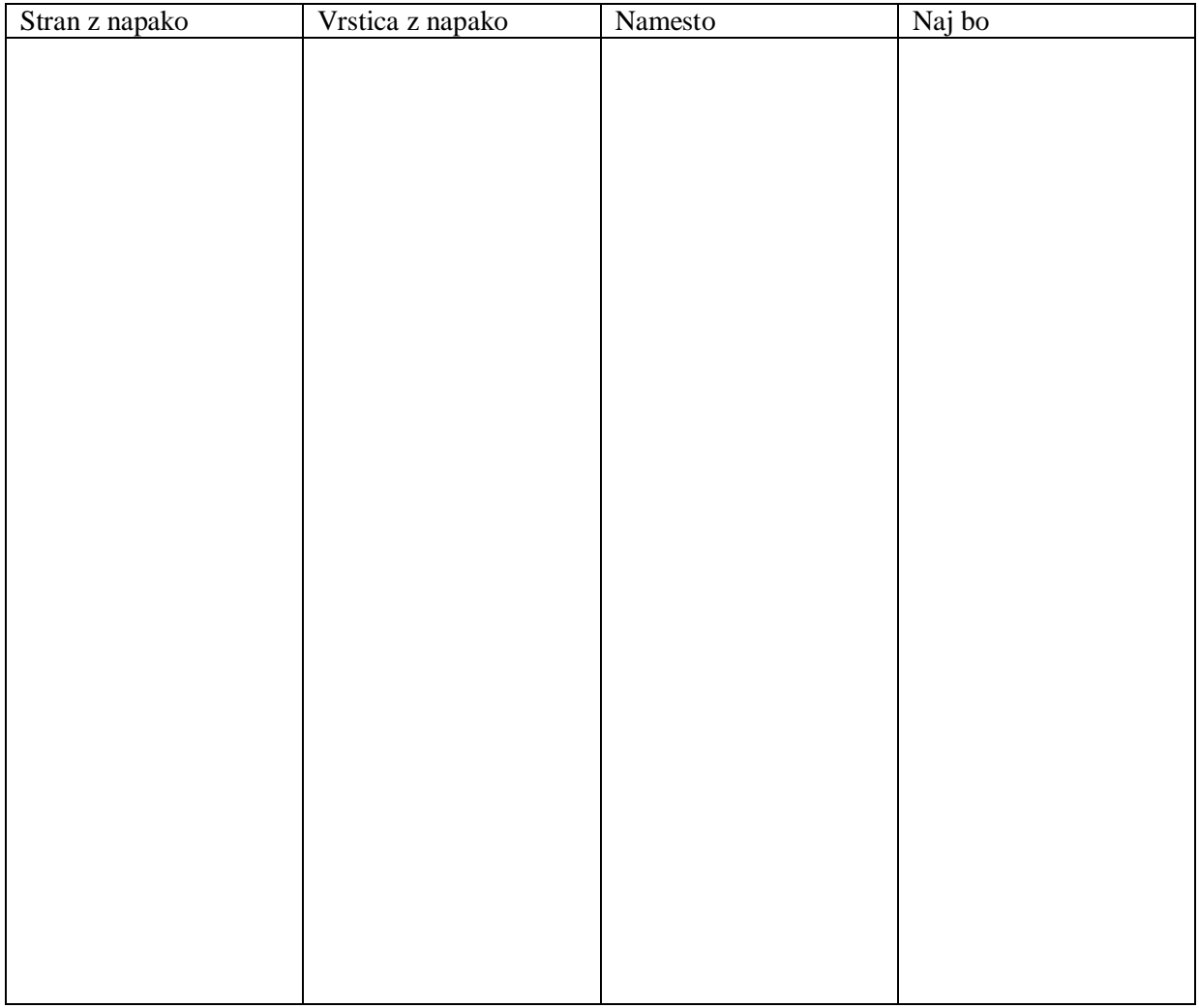

>> Ta stran je namenoma prazna<<

## <span id="page-4-0"></span>**IZJAVA O AVTORSTVU**

Spodaj podpisani študent UROŠ BRUMEN, vpisna številka 26102909, avtor pisnega zaključnega dela študija z naslovom:

## »**Analiza uporabnosti naprednih možnosti ArcGIS tehnologije za modeliranje prometnih omrežij**«.

#### IZJAVLJAM

1. da je pisno zaključno delo študija rezultat mojega samostojnega dela;

2. da je tiskana oblika pisnega zaključnega dela študija istovetna elektronski obliki pisnega zaključnega dela študija;

3. da sem pridobil vsa potrebna dovoljenja za uporabo podatkov in avtorskih del v pisnem zaključnem delu študija in jih v pisnem zaključnem delu študija jasno označil;

4. da sem pri pripravi pisnega zaključnega dela študija ravnal v skladu z etičnimi načeli in, kjer je to potrebno, za raziskavo pridobil soglasje etične komisije;

5. soglašam, da se elektronska oblika pisnega zaključnega dela študija uporabi za preverjanje podobnosti vsebine z drugimi deli s programsko opremo za preverjanje podobnosti vsebine, ki je povezana s študijskim informacijskim sistemom članice;

6. da na UL neodplačno, ne izključno, prostorsko in časovno neomejeno prenašam pravico shranitve avtorskega dela v elektronski obliki, pravico reproduciranja ter pravico dajanja pisnega zaključnega dela študija na voljo javnosti na svetovnem spletu preko Repozitorija UL;

7. da dovoljujem objavo svojih osebnih podatkov, ki so navedeni v pisnem zaključnem delu študija in tej izjavi, skupaj z objavo pisnega zaključnega dela študija.

V Ljubljani Datum: September, 2016

Podpis študenta:

>> Ta stran je namenoma prazna<<

## <span id="page-6-0"></span>**BIBLIOGRAFSKO – DOKUMENTACIJSKA STRAN IN IZVLEČEK**

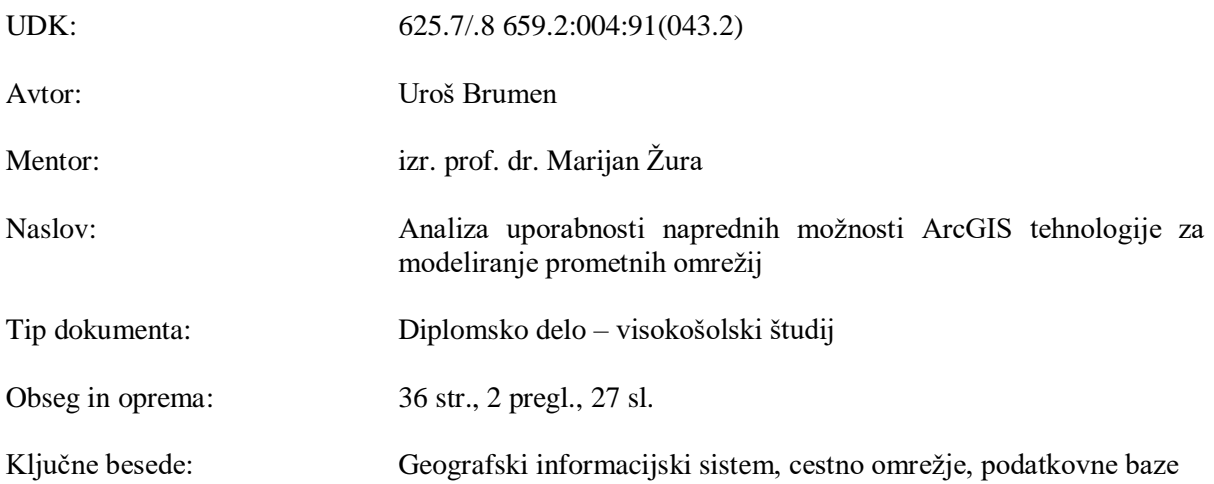

#### Izvleček:

V nalogi prikažem napredne možnosti ArcGis tehnologije. Posebno pozornost posvetim analizi funkcionalnosti, ki jo nudi zapis podatkov v obliki geodatabase. Opišem podrobnosti podtipov in domen, razredov povezav, topologije in geometrijskih mrež. Vse našteto prikažem na primeru državnega cestnega omrežja Republike Slovenije.

## <span id="page-7-0"></span>**BIBLIOGRAPHIC – DOCUMENTALISTIC INFORMATION AND ABSTRACT**

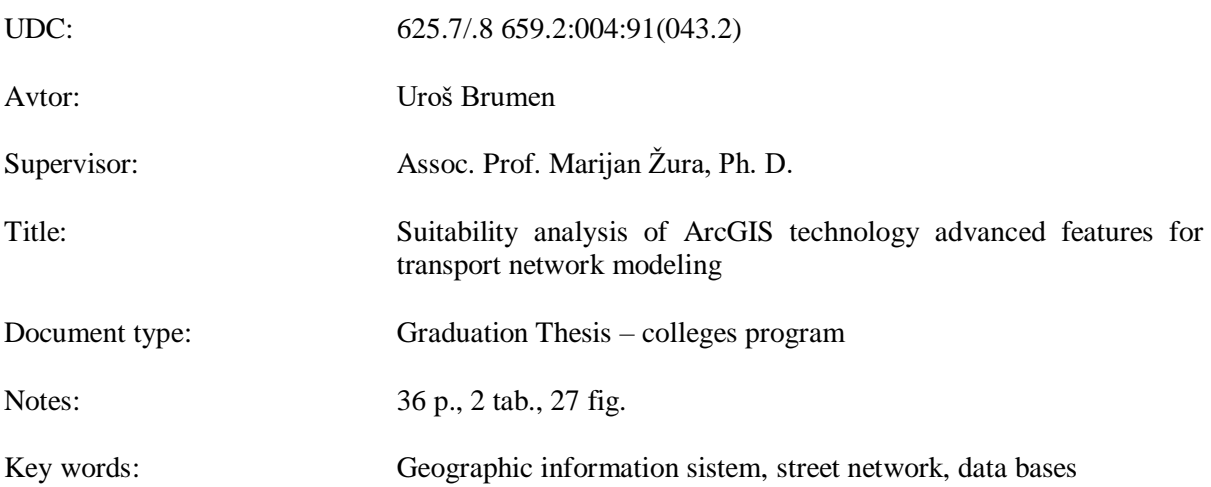

Abstract:

In this thesis I present the advanced features of ArcGis technology. Special attention is devoted to the analysis of functionality offered by geo-database data model. I describe in some detail the subtypes and domains, relationship classes, topology and geometric networks. I present stated features on the example of Slovenian state road network.

## **ZAHVALA**

*Najprej bi se rad zahvalil mentorju, izr. prof. dr. Marijanu Žuri za potrpljenje in nasvete.*

*Hvala tudi očetu in mami za vso podporo, ki sta mi jo naklanjala v času študija.*

*Hvala dr. Darji Šemrov za koristne nasvete in popravke.*

>> Ta stran je namenoma prazna<<

## **KAZALO VSEBINE**

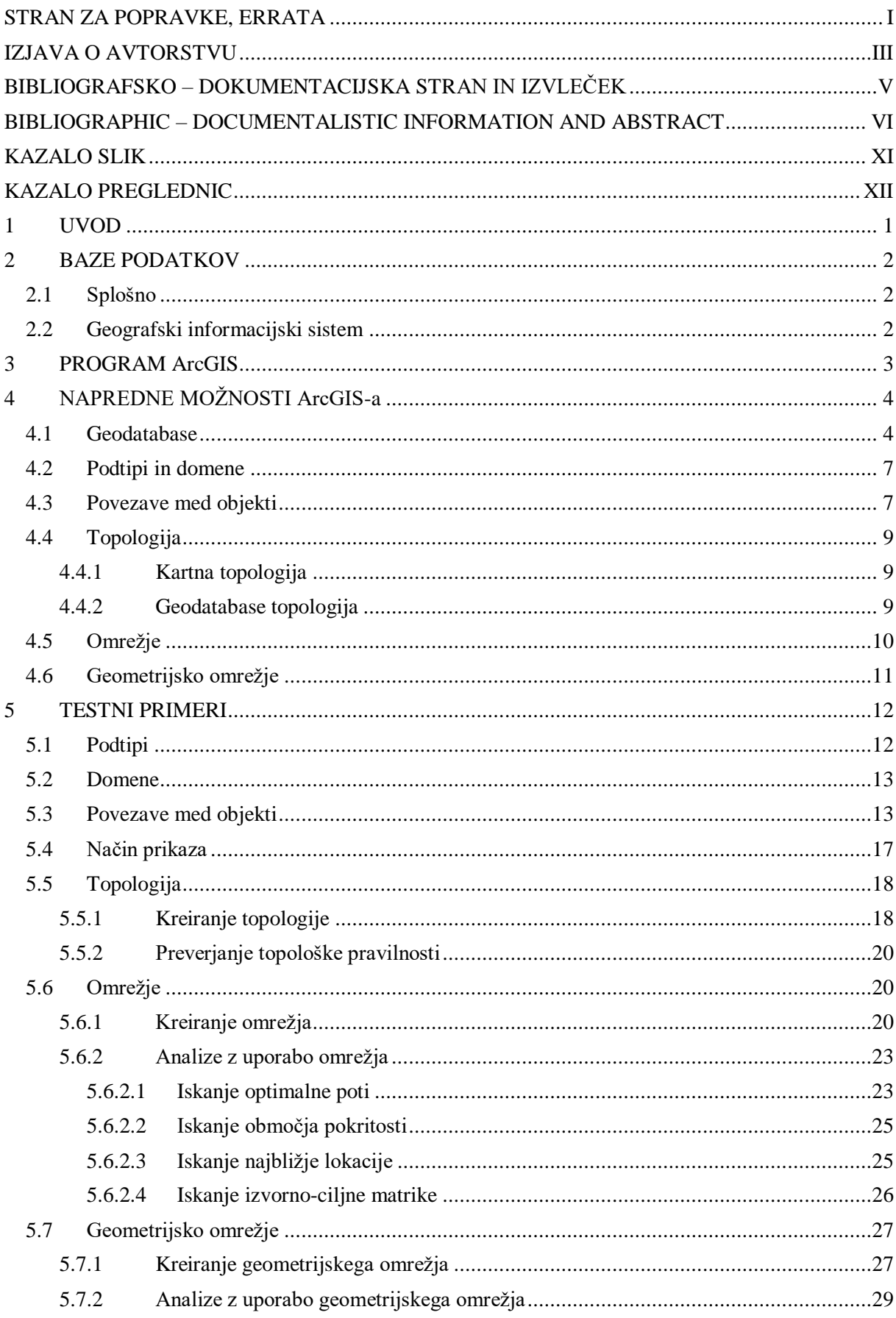

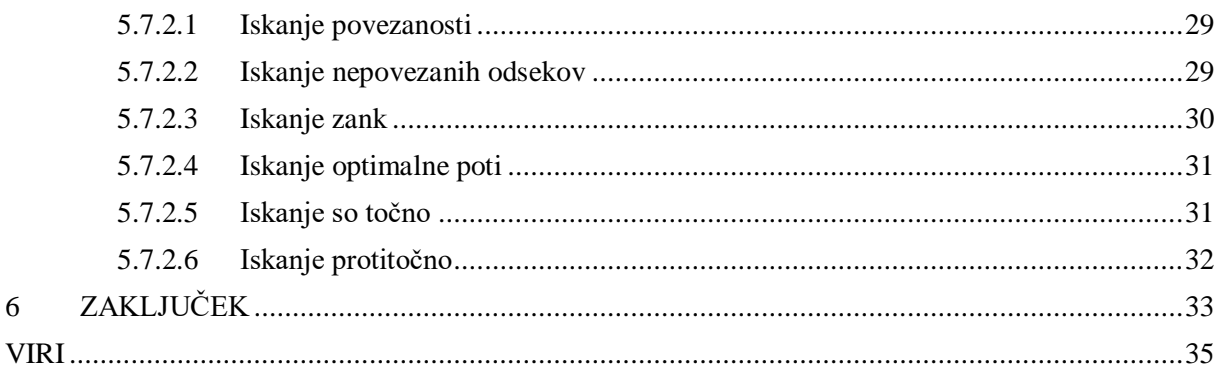

## <span id="page-12-0"></span>**KAZALO SLIK**

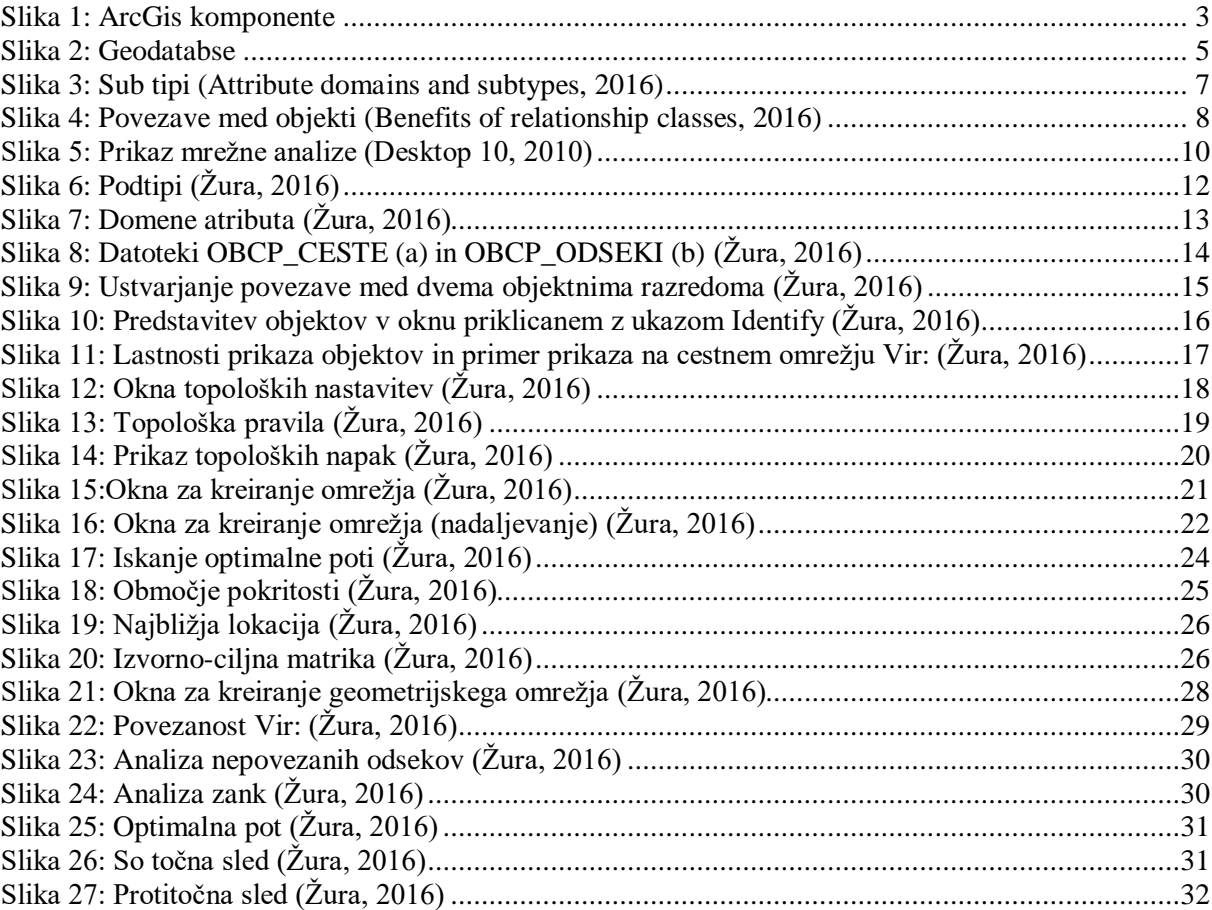

## <span id="page-13-0"></span>**KAZALO PREGLEDNIC**

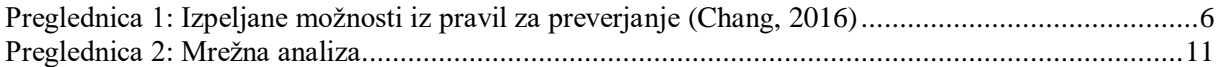

#### <span id="page-14-0"></span>**1 UVOD**

Načrtovanje, izgradnja in vzdrževanje cestnega omrežja je zelo kompleksna naloga, ki je brez podpore sodobnih računalniških informacijskih sistemov nemogoča. Z razvojem znanosti nam je omogočeno uporabiti dodatna orodja, ki jih v preteklosti nismo imeli na razpolago. GIS tehnologija se že leta uporablja na tem področju, vendar do zdaj ni bila v celoti izkoriščena. Esri ArcGIS program nam omogoča hranjenje podatkov v obliki prostorske podatkovne baze Geodatabase, ki nam ponuja vrsto novih funkcionalnosti. Geodatabase nam omogoča uporabo podtipov in domen, razredov povezav, topologije, omrežji in geometrijskih omrežij. Domene nam olajšajo in omogočajo kontrolo pri vnosu podatkov. S tem se lahko izognemo napakam. Raziskati želim podtipe, ki jih nameravam ustvariti na primeru vzdrževanja avtocest in hitrih cest. Uporaba podtipov je ustrezna pri podatkih, ki vsebujejo podobne atribute. Tako nam ni treba ustvariti skoraj identičnih objektih razredov, kar pripomore k boljši izkoriščenosti in preglednosti nad vsebino baze. Podtipe lahko uporabimo tudi pri ustvarjanju povezav, topologije, omrežjih in geometrijskih omrežjih. Povezave med objekti omogočajo dodatno možnost pri združevanju in povezovanju različnih objektov. Povezave in združevanja, ki so bila do zdaj v uporabi in so odigrala pomembno vlogo, bi lahko dodatno obogatili z relacijami oz. povezavami *(relationship classes*) tam, kjer se pojavlja potreba po kompleksnejšem modeliranju povezav. Povezavam bi lahko določili lastno obnašanje, pravila in atribute. Nadaljnje prikažem uporabo topologije. S topološkimi pravili lahko preverimo pravilnost prostorskih relacij med objekti in na ta način odkrijemo napake oziroma nepravilnosti kot na primer: nepravilna oziroma neizvedena stikovanja cestnih odsekov, napačno interpretirana sekanja oziroma prečenja cest, nepravilno modeliranje podvozov, neveljavnih prekrivanj, … Dodatna pridobitev geodatabase so omrežja. Preprosto lahko ustvarimo modele cestnih omrežij, ki jih uporabljamo pri analizi različnih prometnih problemov. Iskanje najkrajše poti je samo ena izmed možnosti uporabe, ki nam jo ponuja geodatabase. Kot alternativo pa lahko uporabimo tudi t. i. geometrijska omrežja.

V svoji diplomski nalogi sem želel prikazati uporabnost naprednih funkcionalnosti ArcGIS programa pri načrtovanju, izgradnji, vzdrževanju in upravljanju cestnega omrežja.

#### <span id="page-15-0"></span>**2 BAZE PODATKOV**

#### <span id="page-15-1"></span>**2.1 Splošno**

Relacijska baza podatkov je zbirka podatkov, organizirana kot množica formalno opisanih tabel, iz katerih lahko pridobimo želene podatke brez reorganizacije same relacijske baze. Oče relacijske baze podatkov je E. F. Codd. Razvoj podatkovnih baz in računalniške tehnologije je pripomogel k razvoju objektno-relacijske podatkovne baze (ang. *Object-Relational Database* – ORDB). Objektno-relacijska podatkovna baza je podobna relacijski bazi s to razliko, da ima objektno orientirani podatkovni model. ORDB podpira objekte, razrede in dedovanje v podatkovnih shemah (Object-Relational Database Management System (ORDBMS), 2016). SQL je jezik, s katerim uporabnik komunicira z bazo podatkov (What is SQL?, 2016). Baze podatkov, ki vsebujejo prostorske podatke imenujemo prostorske podatkovne baze. Prostorske podatke, ki jih shranjujemo v prostorske baze delimo na vektorske in rastrske (Foote & Huebner, 2014). Rastrski podatki so locirani in shranjeni v matriki posameznih celic. Vektorski podatki so točke, premice ali krivulje, ali pa območja z določenimi atributi.

#### <span id="page-15-2"></span>**2.2 Geografski informacijski sistem**

Geografski informacijski sistem (angl. *Geographic(al) information system* - GIS) je računalniško podprt sistem za učinkovito zajemanje, shranjevanje, vzdrževanje, obdelavo, analize, porazdeljevanje in prikazovanje prostorskih (geografskih) podatkov (Geografski informacijski sistem, 2015). Ena prvih aplikacij za prostorsko analizo je bila izdelana ob [epidemiji](https://sl.wikipedia.org/wiki/Epidemija) kolere v Parizu leta 1832. Francoski [geograf](https://sl.wikipedia.org/wiki/Geograf) [Charles Picquet](https://sl.wikipedia.org/w/index.php?title=Charles_Picquet&action=edit&redlink=1) je predstavil 48 okrožij mesta [Pariz](https://sl.wikipedia.org/wiki/Pariz) z barvnimi toni glede na odstotek umrlih za [kolero](https://sl.wikipedia.org/wiki/Kolera) na 1.000 prebivalcev. Leta 1854 je John Snow upodobil izbruh kolere v [Londonu](https://sl.wikipedia.org/wiki/London) z uporabo točk glede na zastopanost lokacij posameznih primerov. Njegova študija o porazdelitvi kolere je pripeljala na vir bolezni, to je do onesnažene vodne črpalke. Ko so črpalko zaprli, so omejili epidemijo (Chang, 2016).

## <span id="page-16-0"></span>**3 PROGRAM ArcGIS**

**ESRI** je servisno orientirano podjetje, ki razvija programsko opremo s področja geografskih informacijskih sistemov in aplikacij za področje upravljanja [geoDBMS.](https://sl.wikipedia.org/w/index.php?title=GeoDBMS&action=edit&redlink=1) ArcGIS je geografski informacijski sistem za delo z zemljevidi in geografskimi informacijami. Uporaben je za kreiranje in uporabljanje kart, zbiranje geografskih informacij, analizo kartografskih informacij, širjenje in odkrivanje geografskih informacij, uporabljanje kart in geografskih informacij, celo vrsto ostalih aplikacij ter urejanje geografskih informacij v podatkovni bazi.

Paket ArcGis je kolekcija računalniških programov, ki imajo podobno funkcionalnost in več ali manj podobno vmesniško platformo in sposobnost, da si elegantno izmenjujejo podatke. Številka verzije paketa ArcGis, ki sem jo uporabil je 10.3.1**.** ArcGis je sestavljen iz naslednjih komponent: [ArcMap,](https://en.wikipedia.org/wiki/ArcMap) [ArcCatalog,](https://en.wikipedia.org/wiki/ArcCatalog) [ArcToolbox,](https://en.wikipedia.org/w/index.php?title=ArcToolbox&action=edit&redlink=1) [ArcScene,](https://en.wikipedia.org/w/index.php?title=ArcScene&action=edit&redlink=1) [ArcGlobe,](https://en.wikipedia.org/w/index.php?title=ArcGlobe&action=edit&redlink=1) and [ArcGIS Pro.](https://en.wikipedia.org/w/index.php?title=ArcGIS_Pro&action=edit&redlink=1) ArcCatalog je podatkovna aplikacija, s katero lahko uporabnik pregleduje podatke na svojem računalniku, podatkovni bazi ali drugje. ArcGIS lahko razširimo z dodatki, ki nudijo dodatne funkcionalnosti: 3D Analyst, Spatial Analyst, Network Analyst, Survey Analyst, [Tracking Analyst,](https://en.wikipedia.org/wiki/Geographic_Information_Systems_in_Geospatial_Intelligence#Tracking_Analyst_and_Tracking_Server) Geostatistical Analyst. Na sliki [1](#page-16-1) je postavljeno najbolj v ozadje na levi strani slika aplikacije ArcMap. Najbolj v ospredju v desnem spodnjem kotu je odprto orodno okno. Vmes pa je odprto okno aplikacije ArcCatalog. V zgornjem desnem kotu je ukazno okno omrežja.

<span id="page-16-1"></span>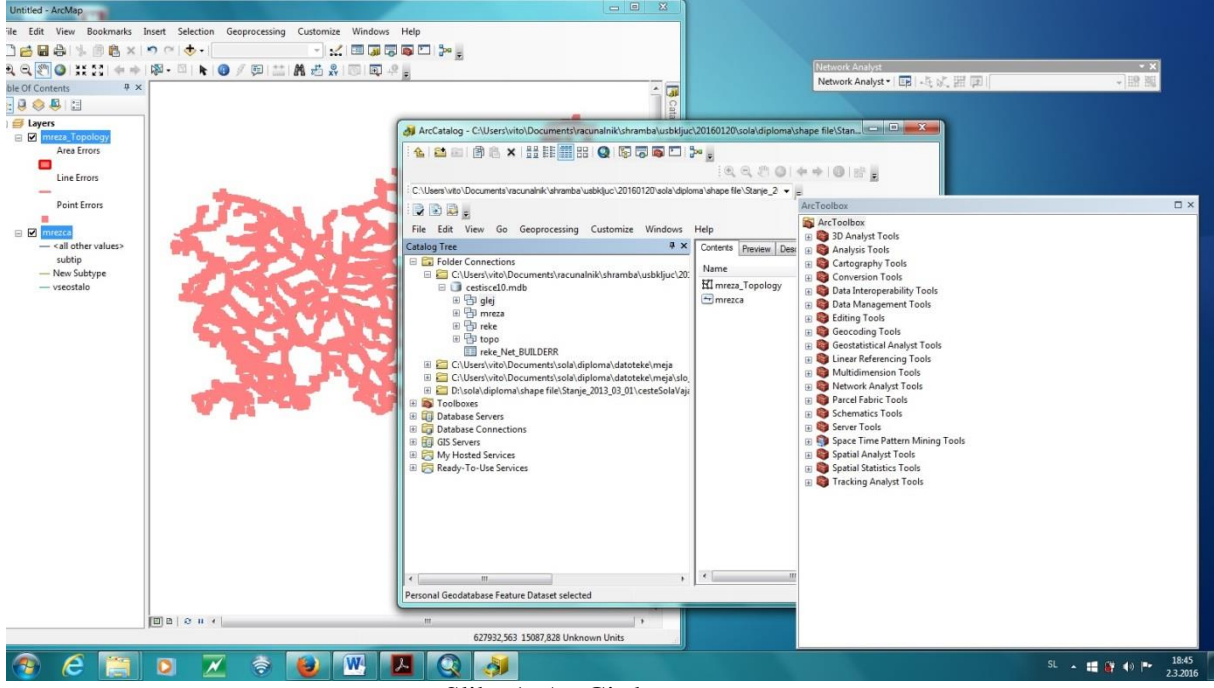

Slika 1: ArcGis komponente

## <span id="page-17-0"></span>**4 NAPREDNE MOŽNOSTI ArcGIS-a**

#### <span id="page-17-1"></span>**4.1 Geodatabase**

Geodatabase je zbirka geografskih podatkov različnih tipov shranjenih v skupnem direktoriju datotečnega sistema (ang. *file geodatabase*), Microsoft Access podatkovna baza (ang. *personal geodatabase*), ali več uporabniška relacijska DBMS (kot na primer Oracle, Microsoft SQL Server, PostgreSQL, Informix, ali IBM DB2). Geodatabase ima lahko različne konfiguracije; variira lahko po velikosti, številu uporabnikov in razponu od eno-uporabniške datotečne baze do večjih delovnih skupin, oddelčnih in več-uporabniških profesionalnih prostorskih podatkovnih baz (Esri, 2016).

Predhodnika geodatabaze sta: coverage in shapefile. Coverage in shapefile sta predstavnika georelacijskega podatkovnega modela, ki uporablja ločena sistema za shranjevanje geometrije in atributov, dveh glavnih komponent prostorskih podatkov. Coverage je topološki (tj., obstaja eksplicitna prostorska povezava med prostorskimi elementi), shapefile je ne topološki. Coverage podpira tri osnovne topološke povezave:

- Povezovanje (linije so povezane med seboj v vozliščih)
- Ploskovna opredeljenost (ploskev/poligon je definirana s serijo povezanih linij)
- Kontinuiteta (linije imajo smer in leve ter desne ploskve/poligone)

Danes malokdo še uporablja coverage format, vendar je pomemben iz vidika razumevanja preprostih topoloških povezav, ki so vgrajena v geodatabase. Slabo desetletje po nastanku coverage, pa se je pojavila nova oblika formata, imenovanega shapefile. Shapefile je za razliko od coverage ne-topološki model podatkov.

Kot smo že omenili je shapefile ne topološki podatkovni model. Geometrija je v *shapefilu* določena s točko (x in y koordinato), linijo, določeno z dvema točkama in poligonom, sestavljenim iz povezanih linij. Nobena datoteka *shapefila* ne vsebuje relacij med temi osnovnimi geometrijskimi objekti, zato se lahko zgodi, da se poligoni prekrivajo ali pa so vrzeli med njimi itd. Shapefile ima zaradi svoje netopološke narave dve pomembni prednosti:

- **•** prikaz na računalniškem monitorju je hitrejši.<br>• format je odprt in s tem interoperabilen
- format je odprt in s tem interoperabilen.

Geodatabase pa je primer objektno orientiranega podatkovnega modela. Geometrija in atributni del vektorja je shranjen v istem sistemu. Topologijo lahko ustvarimo na zahtevo (Chang, 2016). Preproste geografske objekte (ang. *features*) predstavimo vektorsko s točkami, linijami in poligoni (Drobne, 2016). Zavedati se moramo, da reprezentacija preprostih objektov na karti ni zmeraj samoumevna. Kot primer naj navedem točko, ki na karti v merilu 1:1.000.000 predstavlja mesto. Isto mesto na karti v merilu 1:24.000 izgleda kot poligon (Chang, 2016). Naslednja zelo pomembna lastnost, ki jo lahko ima vektorski zapis podatka, je topologija. Preden se posvetimo opisu geodatabase okoli katere je zgrajen ArcGis poglejmo, kakšni podatkovni modeli so bili v uporabi v preteklosti. Podatkovni modeli so bili georelacijski podatkovni modeli. In sicer že prej omenjena coverage in shapefile. Splošno je značilno za georelacijske modele podatkov, da so geometrija in atributi shranjeni v ločenih sistemih: geometrija v grafični datoteki in atributi v relacijski podatkovni bazi. Tipično za georelacijski podatkovni model je, da uporablja objektno identifikacijsko število (ID) za povezovanje obeh komponent. Obe komponenti pa morata biti sinhronizirani, da jih lahko pregledujemo in analiziramo (Chang, 2016).

Objekt lahko predstavlja prostorsko entiteto kot na primer cesto, gozdni sestoj, hidrološko enoto, cestno plast ali pa koordinatni sistem, na katerem temelji plast s cestami. Pravzaprav skoraj vse v GISu lahko predstavimo kot objekt (Chang, 2016). Za GIS uporabnike se objektno-orientirani podatkovni model razlikuje od georelacijskega v dveh bistvenih aspektih. Prvič objektno orientirani podatkovni model shranjuje geometrijo in atribute skupaj v en sistem (glej sliko 2, na kateri je predstavljena

oblika zapisa prostorskega podatka: prvi stolpec predstavlja identifikacijsko številko objekta, drugi stolpec geometrijo, naslednji stolpci atribute). Geometrija je shranjena kot zbirka binarnih podatkov v posebnem polju s podatkovnim tipom BLOB (velik binarni objekt). Drugič model omogoča prostorskemu objektu asociacijo z naborom lastnosti in metodami.

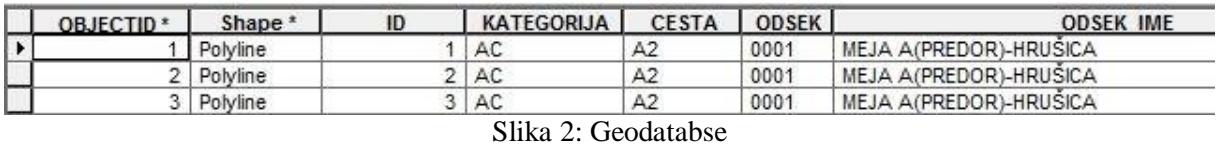

<span id="page-18-0"></span>Lastnost predstavljajo atributi ali karakteristike objekta. Metoda pa izvaja specifično nalogo. Na primer plast cestišča ima lahko kot lastnost obliko in obseg. Metodo pa razmnoževanje in brisanje. Delo v objektno orientiranem modelu diktirajo lastnosti in metode, ki smo jih definirali za objekt v GISu. Objekti, s katerimi lahko predstavimo skoraj vse entitete, v GISu potrebujejo nekaj kar bi jih uravnavalo. To vlogo odigrajo razredi (ang. *class*) in razredne zveze (ang. *class relationships*). Razred je zbirka objektov s podobnimi karakteristikami. ArcGis uporablja na tisoče razredov. Razvijalci programske opreme sistematično urejajo razrede ter njihove lastnosti in metode. Pri tem uporabljajo zveze, kot so: asociativnost, agregacija, kompozicija, dedovanje tipa in instantiativnost. Zveze nastopajo med razredi. Podrobneje zveze ne bom razlagal z izjemo kompozicije, ki jo lahko obrazložim na primeru avtocestnih počivališč ob avtocestah, ki ne morejo obstajati brez avtoceste.

Vmesnik (ang. *interface*) je še ena pomembna komponenta objektno orientirane tehnologije. Vmesnik namreč predstavlja zunanje vidne operacije razreda ali objekta. Objektno orientirana tehnologija uporablja namreč mehanizem imenovan Ovijanje (ang. *encapsulation*) za skritje lastnosti in metode objekta tako, da lahko do objekta dostopamo le preko predefinirane vmesnike (Chang, 2016).

Osredotočimo se sedaj na objektno orientiran vektorski podatkovni model geodatabase. Natančneje je geodatabase objektno-relacijska podatkovna baza za shranjevanje prostorskih podatkov. Služi kot »kontejner« v katerem so nizi podatkov (ang. *dataset*) (ArcGIS, 2016). Kakor pri *shapefilu* tudi tukaj geometrijske oblike izrazimo s točkami, linijami in poligoni. Geodatabase je podobna *coverage* v preprostih objektih, razlikuje pa se v bolj kompleksnih objektih. Razredi so sestavljeni iz objektov istega tipa (točke, linije, poligona …) (Chang, 2016). Objektni nizi podatkov so sestavljeni iz razredov, ki si delijo isti koordinatni sistem in razsežnost. Kot vidimo v geodatabase za razliko od *shapefila* lahko nastopajo objekti različnih tipov povezani v razrede, oziroma nize podatkov. Med razredi so različna topološka pravila, če le so shranjena v istih datasetih. Če razred ni v datasetu se imenuje samostoječ razred. Poleg objektnih razredov pa lahko v geodatabase nastopajo še rastrski podatki, triangulacijske nepravilne mreže (TIN), lokacijski podatki in atributne tabele.

Na začetka tega poglavja smo omenili možne oblike geodatabase. Osebna podatkovna baza deluje v okolju Windows. Podatke shranjuje kot tabele v Microsoft Access-ovo podatkovno bazo. Je eno uporabniška. Podatkovne administrativne naloge osebne prostorske podatkovne baze, kot na primer ustvarjanje varnostnih kopij in upravljanje z uporabniki, izvaja ArcCatalog. Osebna baza delujoča pod Microsoft Access je tudi omejena z 2 GB spomina. V izogib vseh omejitev je Esri uvedel datotečno prostorsko podatkovno bazo (ang. *file geodatabase*). Ta nima 2 GB spominske omejitve in lahko deluje na različnih platformah (Windows in Linux). Ima tudi podobno strukturo kot *coverage*, čeprav ni *coverage*. Podpira samo enega uporabnika (ArcGIS, 2016). Enterprise geodatabase omogoča več uporabniški pristop. Bazirana je na vmesniku, ki omogoča povezavo s profesionalnimi relacijskimi bazami kot so Oracle, IBM DB2 ipd., ki upravljajo urejanje podatkov, z razliko urejanja geografije, ki jo opravi ArcGIS. Enterprise geodatabase podpira repliciranje geodatabase, transakcijsko upravljanje, verzije, združljivost med različnimi platformami Windows, Linux in Solaris (ArcGIS, 2016).

## **Prednosti geodatabase**

ArcGIS lahko uporablja *coverage*, *shapefile* in geodatabase. V nekaterih preprostih primerih *shapefile* in *coverege* obneseta celo bolje kot geodatabase (Chang, 2016). Zakaj torej migrirati iz uveljavljenih modelov v geodatabase? Naslednjih nekaj točk nam pomaga k lažji odločitvi.

- Hierarhična struktura geodatabase nam pomaga k boljši organizaciji in urejanju. Primer: Projekt vključuje dve različni študijski območji. Dva niza podatkov lahko uporabimo, v katera shranimo objekte razreda za vsako študijsko območje posebej.
- Geodatabase, lahko izkoristi prednosti objektno-orientirane tehnologije. Primer: ArcGIS omogoča štiri splošna pravila za preverjanje: domene atributov, razrede povezav, pravila stikovanja in pravila po meri.

<span id="page-19-0"></span>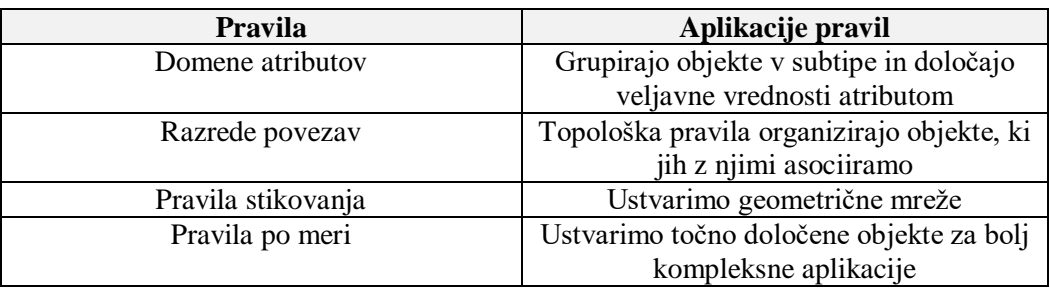

Preglednica 1: Izpeljane možnosti iz pravil za preverjanje (Chang, 2016)

 Omogoča »On-the-fly« topologijo (to pomeni, da kadar podatke obravnavamo, jih lahko tudi isto časno topološko analiziramo).

> Primer: Uporabnik se lahko odloči, katero topologijo bo uporabil, ali če jo sploh bo uporabil.

- $\triangleright$  Tisoče objektov, lastnosti in metod je uporabnih v ArcObjektih za GIS uporabnike. Primer: Prilagojene aplikacije lahko znatno zmanjšajo število ponavljajočih se korakov.
- ArcObject preskrbijo podlago za specifične objekte primerne za različne panoge in aplikacije. Primer: Realni-prostorski primeri imelo različne lastnosti in obnašanja. Transportne objekte ne moremo preprosto posplošiti z gozdarskimi.

## <span id="page-20-0"></span>**4.2 Podtipi in domene**

Pri vzdrževanju prostorske baze podatkov moramo biti pozorni, da ne pride pri vnašanju podatkov do odstopanja od načina, ki je konsistenten s sistemom, katerega modelirate. Geodatabase skupaj z ArcMap Editor-jem zagotavlja mehanizme, da bodo podatki katere shranimo v prostorsko podatkovno bazo konsistentni z našim modelom. Domene in sub tipi ponujajo možnost organiziranja podatkov na način, ki operacijam, kot je popravljanje zvišuje efektivnost, istočasno pa ohranja integriteto atributov. Podtipi so podmnožice objektov v objektnem razredu, oziroma objektov v tabeli, ki si delijo enake atribute. Uporabljamo jih kot metodo za kategoriziranje podatkov (A quick tour of subtypes, 2016). Na sliki [3](#page-20-2) je objektni razred »Ceste« razdeljen na dva sub tipa, ki temeljita na vrednosti atributa razreda v objektnem razredu Ceste. Domena atributa je deklaracija sprejemljivosti atributnih vrednosti. Kadarkoli je domena asociirana z atributnim poljem, samo vrednosti v mejah domene so veljavna za to polje. Z drugimi besedami, polje ne bo sprejelo vrednosti, ki ni v domeni.

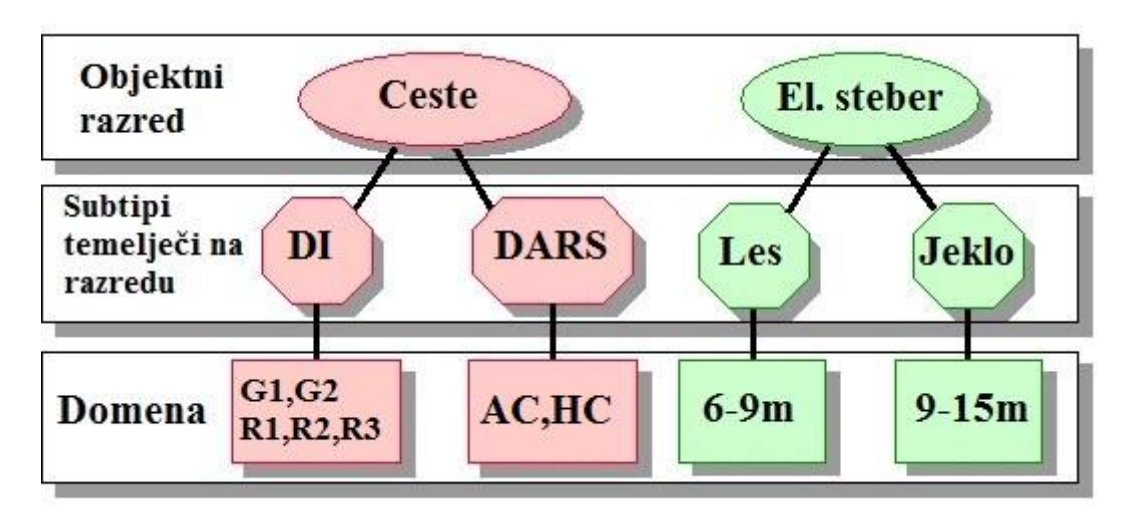

Slika 3: Sub tipi (Attribute domains and subtypes, 2016)

## <span id="page-20-2"></span><span id="page-20-1"></span>**4.3 Povezave med objekti**

Geodatabase povezave med objekti (ang. *relationship clasess*) so podobne povezavam, ki jih lahko ustvariš pri sistemskem upravljanju podatkovne baze. Povezave med objekti upravljajo asociacije med objekti v dotičnem razredu (objektni razred ali tabela) in objekti v drugem. Objekti na enem ali drugem koncu povezave so lahko geometrijski objekti ali zapis v tabeli (Benefits of relationship classes, 2016). Na sliki [4](#page-21-0) je prikazana tabela oblike zgradbe (zgornja tabela) in objektni razred sestavljen iz objektov stanovanjskih zgradb. Med njimi obstaja povezava. Povezava je 1-M (ena proti mnogo). Vidimo, da je za primarni ključ izbran Building Type v tabeli Tip Zgradbe. Tuj ključ pa je v razredu Zgradbe Building Type.

| ۰ |                                                   | <b>Building TypeDescription</b>                             |                            |              | <b>OBJECTID*</b> BuildingType*         |
|---|---------------------------------------------------|-------------------------------------------------------------|----------------------------|--------------|----------------------------------------|
|   |                                                   |                                                             | 101 Single Family diveling |              |                                        |
|   |                                                   | 102 Multiple Family dwelling: apartment, condominium, other |                            |              |                                        |
|   |                                                   | 103 Garage. Car ports, other out buildings.                 |                            |              |                                        |
|   |                                                   | 201 Retail: Stores, restaurants, other retail               |                            |              |                                        |
|   |                                                   |                                                             |                            |              |                                        |
|   | Show: All Selected Records (1 out of 6 Selected ) |                                                             |                            | (14   4   0) | Record 14 4                            |
|   |                                                   |                                                             |                            |              |                                        |
|   |                                                   |                                                             |                            |              |                                        |
|   |                                                   |                                                             |                            |              |                                        |
|   | TipZgradbeKZgradbam                               |                                                             |                            |              |                                        |
|   | $  D  \times$                                     |                                                             |                            |              | <b>Attributes of Building</b>          |
|   | <b>BuildingType*</b>                              | <b>BuildingUse</b>                                          | APN <sup>*</sup>           | BLD          | <b>OBJECTIO*</b><br>Shape <sup>*</sup> |
|   | 102                                               |                                                             | 12345007                   | 1003         | Polygon                                |
|   | 101                                               |                                                             | 12345020                   | 1004         | 2 Polygon                              |
|   | 103                                               |                                                             | 12345020                   | 1005         | Polygon                                |
|   | 102                                               |                                                             | 12345024                   | 1006         | 4 Polygon                              |
|   | 103                                               |                                                             | 12345024                   | 1007         | 5 Polygon                              |

Slika 4: Povezave med objekti (Benefits of relationship classes, 2016)

<span id="page-21-0"></span>Povezave med objekti podpirajo vse kardinalnosti, in sicer ena-k-ena, ena-k-večim, in več-k-večim in imajo lahko lastne atribute.

Povezave med objekti omogočajo veliko naprednih možnosti, ki jih ne najdemo v ArcMap stikih (ang. *joins*) in povezavah (ang. *relates*)in sicer (Benefits of relationship classes, 2016):

- povezave med objekti pomagajo vsiliti referenčno integriteto;
- s povezavo med objekti lahko dosežemo to, da se takrat ko spremenimo objekt, njemu povezan objekt avtomatično odzove na spremembo;
- povezave med objekti olajšajo popravljanje in s tem pripomorejo k znižanju stroškov vzdrževanja podatkov;
- povezave med objekti omogočajo poizvedovanje povezanih objektov in zapisov;
- ni omejitev v zvezi z različnimi resolucijami.
- preproste in sestavljene povezave med objekti so lahko sestavljene iz objektnih razredov različnih resolucij.

## <span id="page-22-0"></span>**4.4 Topologija**

Geoprostorska topologija proučuje zakone nanašajoč se na povezave med točkami, linijami in poligoni, ki predstavljajo prostorske elemente. Na primer, kjer dva poligona predstavljata sosednja občinska okraja se pojavi potreba po topoloških pravilih, npr. sosednje občine si delijo skupno mejo brez kakršnih praznih prostorov oziroma prekrivanj med občinami. Kadar imamo v prostoru točko, linijo in/ali poligon lahko predvidimo sledeče relacije enakost, vsebuje, pokriva, pokrito z, čezenj, razdruženo, križa, leži preko, stika in vsebuje. Pri mrežah in grafih nastopajo topološki elementi kot so lica, robovi in vozlišča (Geospatial topology, 2016). Zgoraj navedena topološka razlaga temelji na razlagi, ki je bila razširjena v preteklosti. Predvidevala je prostorske podatke kot množico urejenih in konsistentnih parcel. Z razvojem objektno orientiranega GIS-a, pa se je razvil alternativni pogled na topologijo. Geodatabase podpira modeliranje geografije, ki integrira različne tipe objektov in ključnih povezav med njimi. Topologija je konceptualno zbirka pravil in povezav v povezavi z orodji in tehnikami editiranja, ki omogoča geodatabase bolj podrobno modelirati povezave v prostoru (Perencsik, et al., 2005). Obstajata dve vrsti topologije: kartna topologija in geodatabase topologija.

#### <span id="page-22-1"></span>**4.4.1 Kartna topologija**

*Kartna* topologija pomaga zagotoviti koincidenčne meje med editiranjem. Definiramo jo tako, da označimo plasti, ki jih želimo uporabiti v topologiji. Pri tem lahko uporabimo plasti iz različnih naborov podatkov, zanašajoč se na vidnost plasti. Če nastopajoča plast ni vidna, objekti niso udeleženi v popravljanju. Kartna topologija je shranjena skupaj s karto.

#### <span id="page-22-2"></span>**4.4.2 Geodatabase topologija**

*Geodatabase* topologija definira nabor pravil s katerim lahko ocenimo in popravimo geometrijo objektov. Definiramo jih tako, da izberemo objektne razrede, ki jih želimo topološko ovrednotiti. Ovrednotimo jih na podlagi izbranih pravil. Pravila so shranjena v prostorski podatkovni bazi. Omejena so na objektne razrede v istem naboru podatkov (ang. *dataset*). Ko je topologija definirana je treba vse popravke primerjati s topološkimi pravili. Popravki so označeni; področje na katerem ležijo popravki je označeno kot »umazano«. Če popravki ne zadoščajo topološkim pravilom, so označeni kot »napake«. Prikazani so na posebni plasti.

## <span id="page-23-0"></span>**4.5 Omrežje**

Mrežni nabor podatkov (ang. *network datasets*) je zasnovan za modeliranje prometnih omrežij. Ustvarjen je iz vira objektov, ki vključuje preproste objekte (linije in točke) in zavijanja. Vključuje tudi povezave med izvornimi podatki. Ko izvajamo analize s pomočjo *ArcGIS,* se procesi analize zmeraj izvedejo na mrežnem naboru podatkov (Desktop 10, 2010).

Z mrežnim naborom podatkov lahko modeliramo cestno omrežje prikazano na sliki [5.](#page-23-1) Slika prikazuje kako lahko modeliramo enosmerne ceste, prepovedi zavijanja in predore oziroma nadvoze. Analize, ki jih izvajamo na omrežju kot na primer povezava med postankom 1 in postankom 2, upoštevajo te in druge mrežne nabore podatkov.

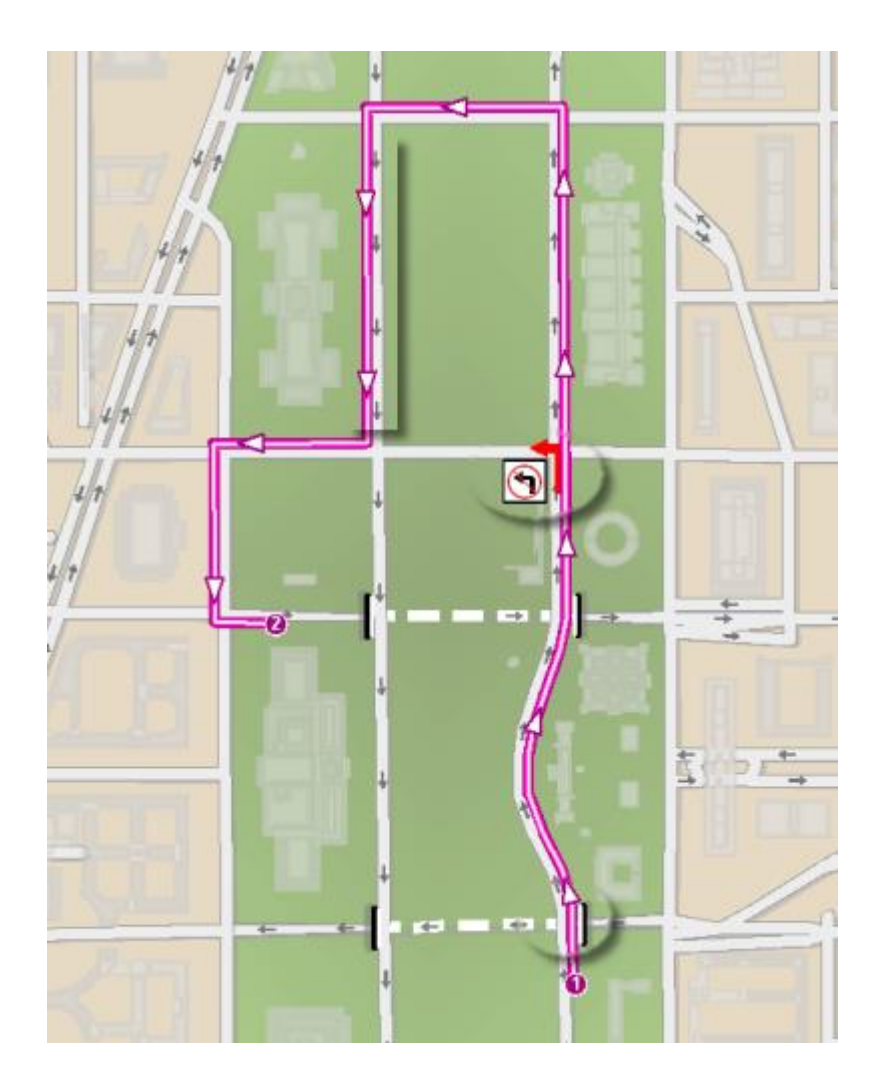

Slika 5: Prikaz mrežne analize (Desktop 10, 2010)

<span id="page-23-1"></span>Da bi lahko razumeli povezanost in zakaj je pomembna, si predstavljajmo, da se objekti ne »zavedajo« eden drugega. Na primer kadar se dve liniji sekata, se nobena izmed njih ne zaveda eden druge. Podobno, se tudi točkovni objekt na koncu linije ne zaveda, da obstaja linija. Mrežni nabor podatkov vodi evidenco kateri izvorni podatki so koincidenčni. Prav tako mrežni nabor podatkov vodi politiko o tem, kako povezovati elemente in kateri elementi so resnično povezani. To nam omogoča modelirati nadvoze in podvoze brez, da bi povezovali ceste. Tako zagotovimo, da pri analiziranju, reševalci (solvers) poznajo katere poti vzdolž omrežja so prevozne.

## <span id="page-24-0"></span>**4.6 Geometrijsko omrežje**

Geometrične mreže ponujajo možnost modeliranja javnih omrežji in infrastrukture v realnem okolju. Vodovodno, električno, plinovodno, telefonsko in rečno omrežje so primeri omržij, ki jih je mogoče modelirati in analizirati z uporabo geometrijskih mrež. Ko smo izdelali model omrežja, ga lahko uporabimo za različne mrežne analize. V naslednji tabeli je zbran seznam analiz, ki jih lahko izvajamo in seznam kdo ima lahko od teh analiz koristi (What are geometric networks?, 2016).

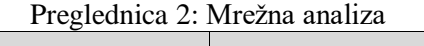

<span id="page-24-1"></span>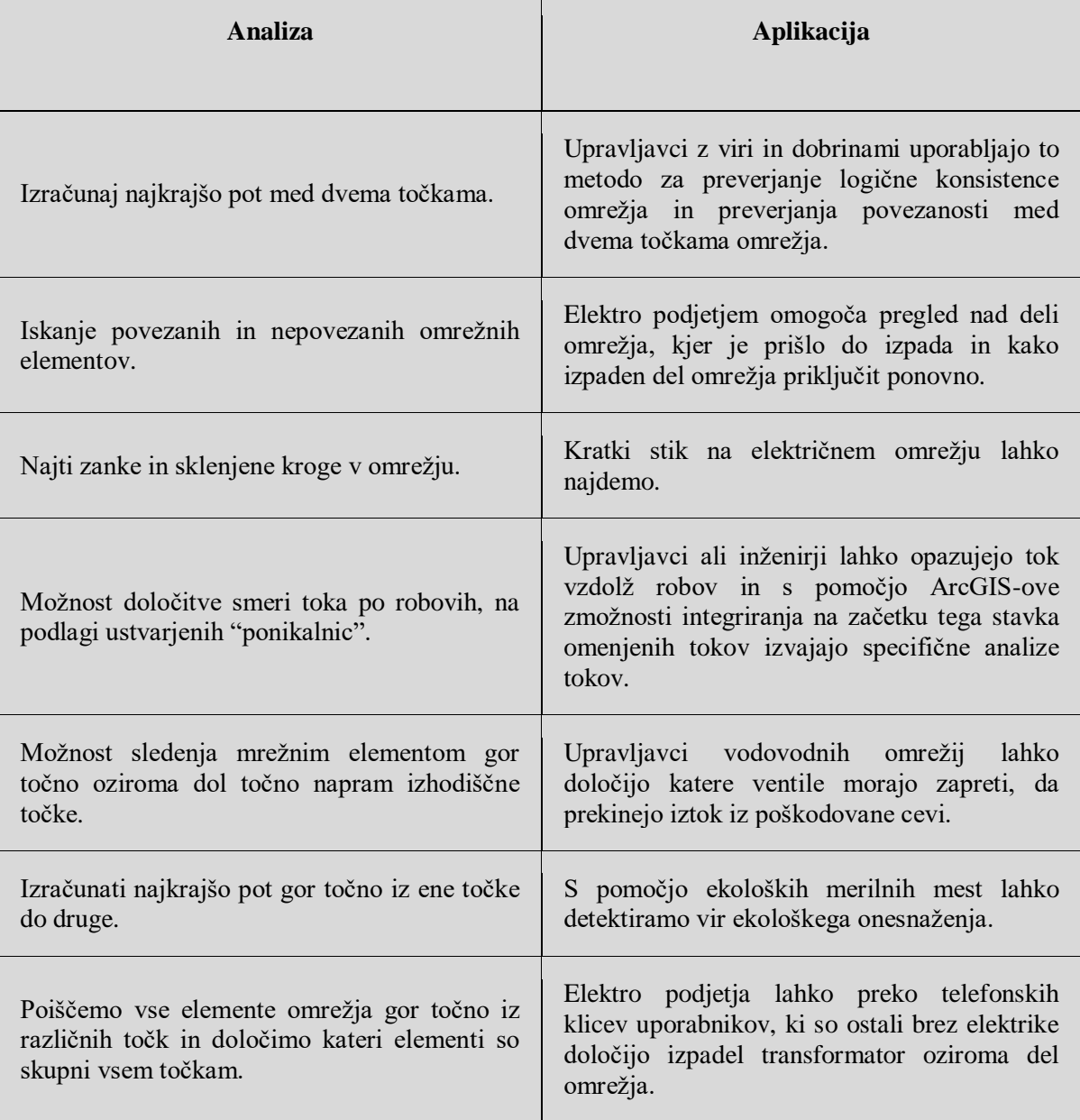

## <span id="page-25-0"></span>**5 TESTNI PRIMERI**

## <span id="page-25-1"></span>**5.1 Podtipi**

Uporabnost podtipov (ang. *subtypes*) bomo prikazali na primeru slovenskega državnega cestnega omrežja. Cestne odseke bomo razdelili na podtipe glede na kategorijo cest, kot je prikazano na sliki [6](#page-25-2) (a). Pod točko (b) je prikazano definiranje podtipov kar nam omogoča, da pri vnosu novega cestnega odseka izberemo njegov podtip pri čemer se avtomatsko vnesejo predpostavljene (ang. *default*) vrednosti za atribute HITROST in ST\_PASOV.

<span id="page-25-2"></span>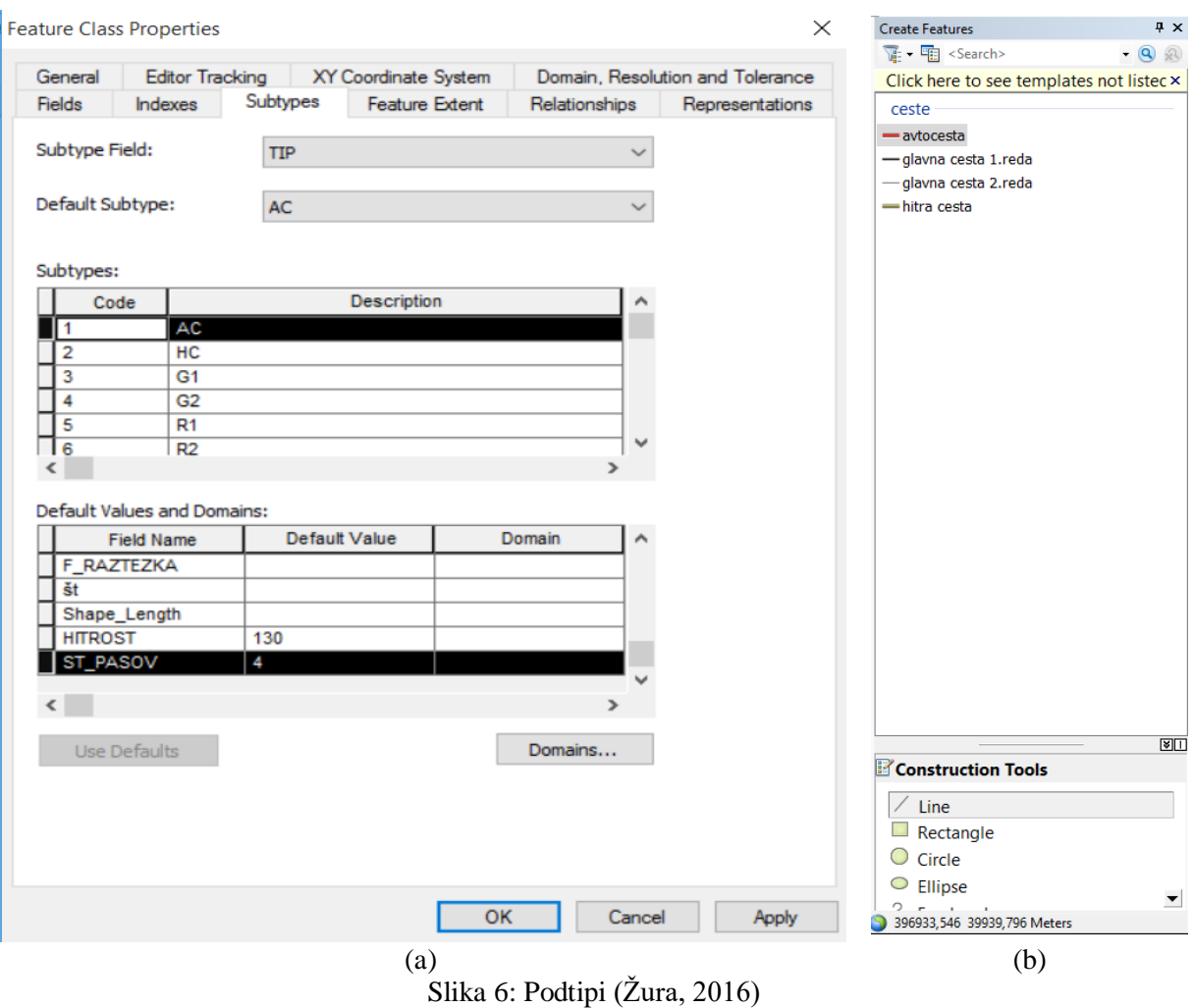

## <span id="page-26-0"></span>**5.2 Domene**

Kontrolo nad vnesenimi vrednostmi v posamezna polja nam omogočajo domene. Na sliki [7](#page-26-2) (a) je prikazana primer domene za polje KATEGORIJE*.* Na tej sliki vidimo, da smo ustvarili kodirano vrsto domene z vrednostmi AC, HC, G1, G2… Na isti sliki pod točko (b) pa je prikazana uporabna vrednost domen. Kontrola vnosa vrednosti v posamezna polja je samo ena izmed njih. V polje KATEGORIJE lahko vnesemo samo vrednosti iz seznama, ki smo jih definirali pod točko (a).

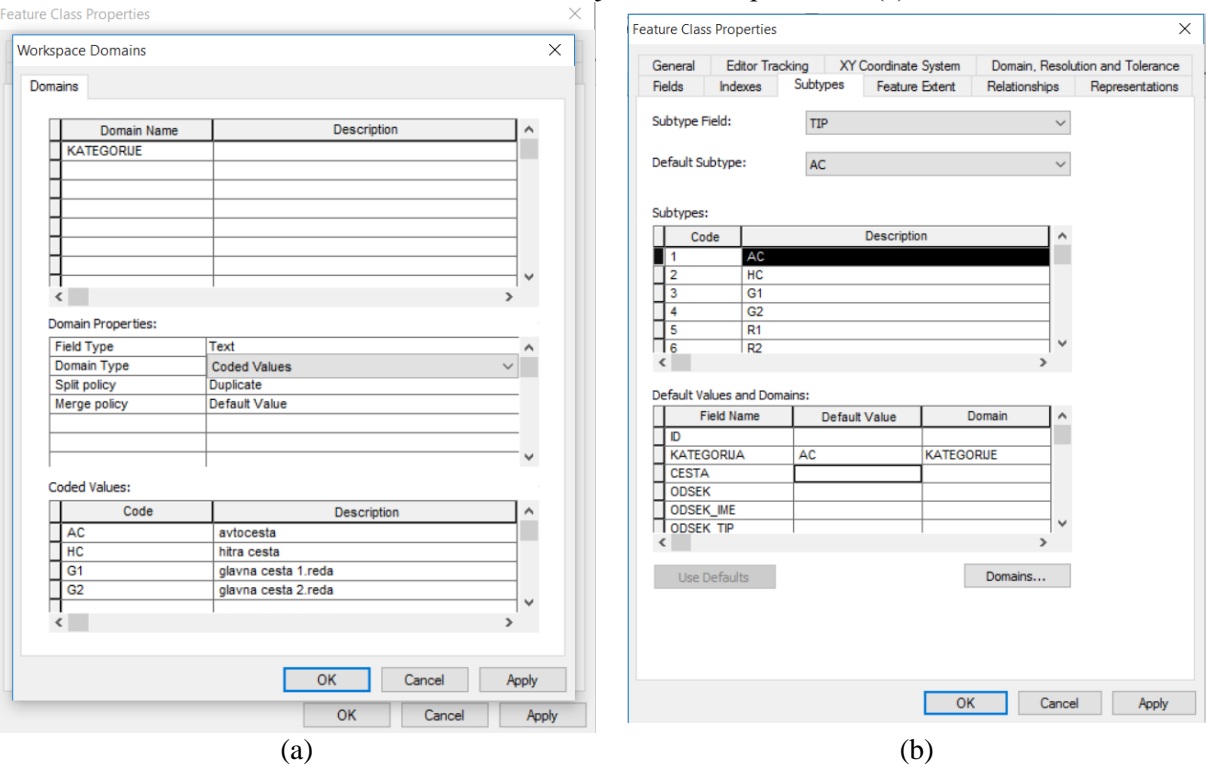

Slika 7: Domene atributa (Žura, 2016)

## <span id="page-26-2"></span><span id="page-26-1"></span>**5.3 Povezave med objekti**

Uporabo povezav med objekti (ang. *relationship*) prikažemo na primeru povezave med cestnimi odseki in cestami. Vsaka državna cesta je razdeljena na cestne odseke. Na sliki [8](#page-27-0) (a) je prikazana vsebina *feature class* podatkovne datoteke OBCP\_CESTE. V njej so definirani podatki z različnimi atributi. Poleg obveznih začetnih stolpcev tabele kot na primer ObjectID in Shape imamo tudi stolpce s poljubnimi atributi. Za moj primer, s katerim želim demonstrirati uporabnost razredov povezav, sta pomembna še stolpca z atributnim imenom Cesta in Potek. Cesta zato, ker ga bom uporabil pri določitvi skupnega ključa. Potek pa zato, ker bom lahko odsekom določil imena cest, ki jim pripadajo. Seveda imajo uporabno vrednost tudi ostali atributi. Na sliki [8](#page-27-0) (b) pa imamo *feature class* podatkovno datoteko OBCP\_ODSEKI, ki jo želimo povezati s prej omenjeno datoteko OBCP\_CESTE. Tudi pri datoteki OBCP\_ODSEKI imamo začetne stolpce, ki so obvezni in dodatne poljubne stolpce, od katerih bom omenil stolpec Cesta, ki ga bom uporabil kot skupni ključ med izvornim in ciljnim feature classom in stolpec odsek, ki določa posamezen odsek.

| <b>CESTA</b><br>v)   |                                                     |                                                                                                    | <b>POTEK</b>            |                                           |               | DOLZCST -                | ZAPORED +                    | ID<br>$\bullet$       | <b>IDPRED</b><br>$\bullet$ |
|----------------------|-----------------------------------------------------|----------------------------------------------------------------------------------------------------|-------------------------|-------------------------------------------|---------------|--------------------------|------------------------------|-----------------------|----------------------------|
| <b>H<sub>5</sub></b> | Škofije - Koper (Škocjan) (- Dragonja)              |                                                                                                    |                         |                                           |               |                          | 7833<br>7,1                  | 500                   | 500                        |
| <b>H4</b>            | (Razdrto) - Vipava-Ajdovščina-Selo-Šempeter-Vrtojba |                                                                                                    |                         |                                           |               |                          | 32187<br>$\overline{7}$      | 473                   | 439                        |
| H <sub>3</sub>       | Ljubljana (Zadobrova - Tomačevo - Koseze)           |                                                                                                    |                         |                                           |               |                          | 9387<br>6                    | 438                   | 438                        |
| H <sub>2</sub>       | Pesnica - Maribor (Tezno)                           |                                                                                                    |                         |                                           |               |                          | 5<br>7222                    | 437                   | 437                        |
| H1                   |                                                     | Črnivec-Lešnica in Pluska-Trebne-Hrastje ter Lešnica-Kronovo                                                                                                    |                         | 4                                         | 525           | 491                      |                              |                       |                            |
| A <sub>5</sub>       |                                                     | (Maribor-Lenart-Cogetinci) -Vučia vas-Murska Sobota-Lipovci-(Beltinci-Pince)                                                                                     | 10010                   | 3.5                                       | 497           | 435                      |                              |                       |                            |
| A3<br>A <sub>2</sub> |                                                     | Divača (Gabrk) - Sežana V - Fernetiči<br>Karavanke-Vrba-(Lesce-Črnivec)-Lešnica-KR-LJ(Šentvid-Koseze)-po A1-Malence-Pluska-(Trebnje)-NM-(Otočec)-Kronovo-Obrežje | 12246                   | $\overline{\mathbf{3}}$<br>$\overline{z}$ | 433<br>526    | 433<br>504               |                              |                       |                            |
| A1                   |                                                     | Šentilj-Pesnica-(MB)-MB Ptujska c.-CE-Trojane-LJ(Malence-Kozarje)-Postojna-Razdrto-Divača-Črni Kal-Srmin                                                         | 235130                  | $\mathbf{1}$                              | 503           | 495                      |                              |                       |                            |
| 941                  | Grabonoš - Kapela - Radenci                         |                                                                                                    | 7390                    | 339                                       | 541           |                          |                              |                       |                            |
| 940                  |                                                     | Matavun-Škocjan-Brkini-Artviže-Pregarje-Harije                                                                                                    |                         |                                           |               |                          | 338                          | 540                   |                            |
| 939                  | Preddyor                                            |                                                                                                    |                         |                                           |               | 1210                     | 337                          | 524                   | 524                        |
| <b>CESTA</b>         | <b>ODSEK</b><br>$\mathcal{L}_{\mathcal{A}}$         | <b>OPIS</b><br>$\mathcal{A}$                                                                                                    | <b>ZACODS</b><br>$\sim$ | <b>KONODS</b><br>۰.<br>$\mathcal{A}$      | DOLZODS -     | <b>IVRC</b><br>- TIPPROM | <b>TIPODS</b><br>$\,\cdot\,$ | $\tilde{\phantom{a}}$ | <b>VRSTACES</b>            |
|                      |                                                     |                                                                                                    |                         |                                           |               |                          |                              |                       |                            |
| H <sub>5</sub>       | 0788                                                | ŠKOFIJE-SRMIN                                                                                                    | <b>MITALIJA</b>         | CA1                                       | 3882 HC       | M                        | v                            |                       |                            |
| <b>H5</b>            | 0388                                                | (ŠKOFIJE)-SRMIN                                                                                                    | <b>PŠKOFIJE</b>         | CA1                                       | 2193 HC       | M                        | A                            |                       |                            |
| H <sub>5</sub>       | 0788                                                | (ŠKOFIJE)-SRMIN                                                                                                    | <b>PŠKOFIJE</b>         | CA <sub>1</sub>                           |               |                          |                              |                       |                            |
|                      |                                                     |                                                                                                    |                         |                                           | 1918 HC       | M                        | $\vee$                       |                       |                            |
| H <sub>5</sub>       | 0452                                                | PRIKLI, BERTOKI                                                                                                    | 00237                   | S <sub>0</sub>                            | 731 HC        | M                        | P                            |                       |                            |
| H <sub>5</sub>       | 0456                                                | PRIKLJ. PLAVJE                                                                                                    | <b>O0788</b>            | <b>S426</b>                               | 129 HC        | M                        | p                            |                       |                            |
| <b>H5</b>            | 0457                                                | PRIKLJ, ŠKOFIJE                                                                                                    | O0388                   | S <sub>0</sub>                            | 903 HC        | M                        | P                            |                       |                            |
| H <sub>5</sub>       | 0190                                                | PRIKLI, SRMIN                                                                                                    | O0388                   | <b>S703</b>                               | <b>462 HC</b> | M                        | D                            |                       |                            |
| H <sub>5</sub>       | 0236                                                | <b>SRMIN-BERTOKI</b>                                                                                                    | CA1                     | <b>PBERTOKI</b>                           | 1129 HC       | M                        | A                            |                       |                            |
| H <sub>5</sub>       | 0736                                                | <b>SRMIN-BERTOKI</b>                                                                                                    | CA1                     | <b>PBERTOKI</b>                           | 1136 НС       | M                        | v                            |                       |                            |
| H <sub>5</sub>       | 0434                                                | PRIKLJ. KP CENTER (SLAVČEK)                                                                                                    | 00237                   | <b>S2350</b>                              | 603 HC        | M                        | p                            |                       |                            |
| H <sub>5</sub>       | 0737                                                | <b>BERTOKI-KP(ŠKOCJAN)</b>                                                                                                    | <b>PBERTOKi</b>         | <b>PSLAVČEK</b>                           | 2549 HC       | M                        | v                            |                       |                            |
| <b>H5</b>            | 0237                                                | <b>BERTOKI-KP(ŠKOCJAN)</b>                                                                                                    | <b>PBERTOKi</b>         | <b>PSLAVČEK</b>                           | 2548 HC       | M                        | A                            |                       |                            |
| H <sub>5</sub>       | 0388                                                | ŠKOFIJE-SRMIN                                                                                                    | <b>MITALIJA</b>         | CA <sub>1</sub>                           | 4156 HC       | M                        | Α                            |                       |                            |
| <b>H4</b>            | 1675                                                | POČ. ŠEMPAS                                                                                                    | <b>O0778</b>            | <b>S6568</b>                              | <b>488 HC</b> | M                        | D                            |                       |                            |
| <b>H4</b>            | 0378                                                | <b>SELO-VOGRSKO</b>                                                                                                    | PSELO                   | <b>PVOGRSKO</b>                           | 6726 HC       | M                        | А                            |                       |                            |
| <b>H4</b>            | 0778                                                | SELO-VOGRSKO                                                                                                    | PSELO                   | <b>PVOGRSKO</b>                           | 6731 HC       | M                        | $\mathbf v$                  |                       |                            |
| H4                   | 0380                                                | ŠEMPETER-VRTOJBA                                                                                                    | PŠEMPETE                | <b>MITALIJA</b>                           | 2238 HC       | M                        | A                            |                       |                            |
| <b>H4</b>            | 1607                                                | POČ. ŠEMPAS                                                                                                    | O0378                   | <b>S5600</b>                              | 429 HC        | M                        | $\vee$                       |                       |                            |

Slika 8: Datoteki OBCP\_CESTE (a) in OBCP\_ODSEKI (b) (Žura, 2016)

<span id="page-27-0"></span>Povezavo definiramo kot je prikazano na spodnjih slikah:

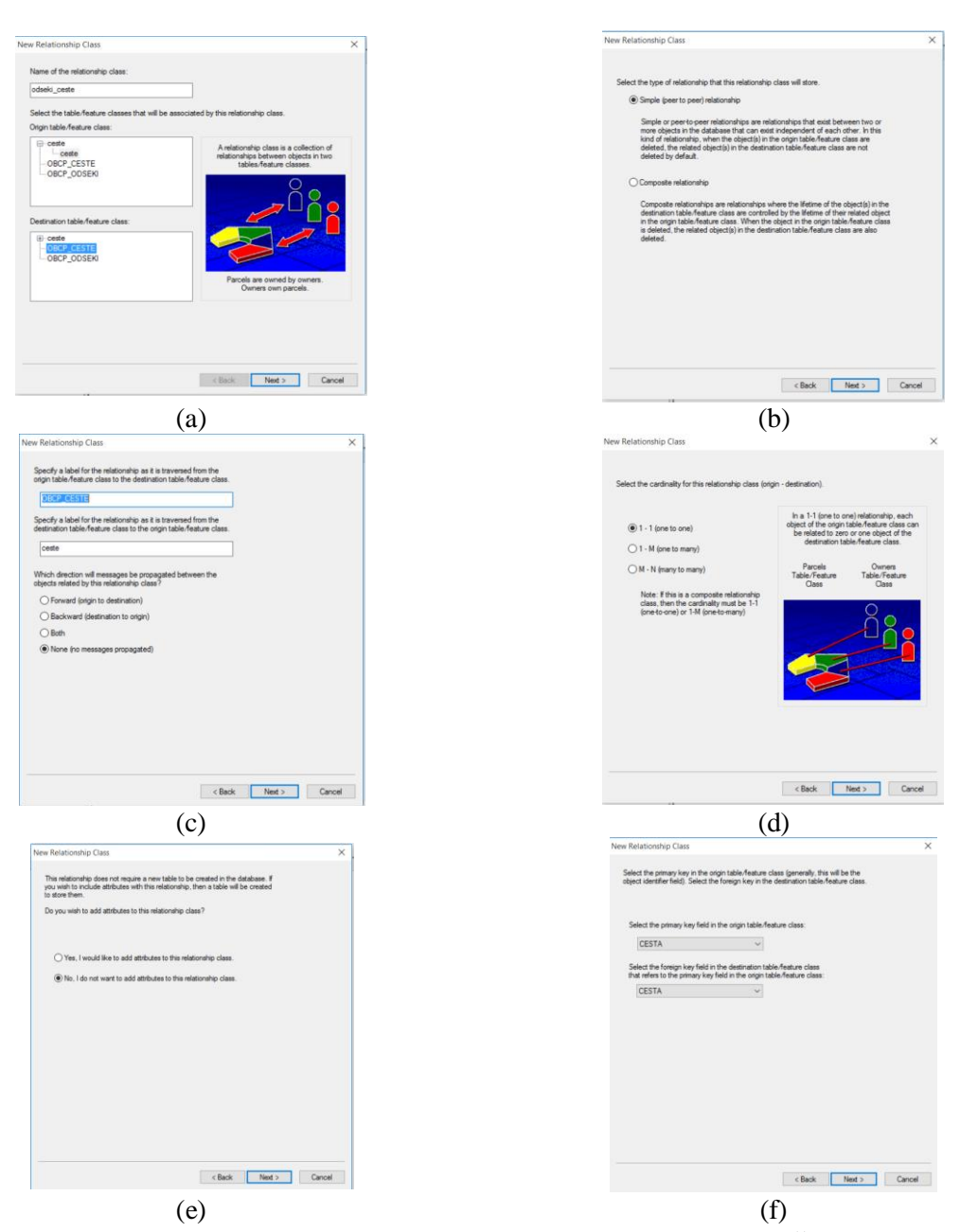

Slika 9: Ustvarjanje povezave med dvema objektnima razredoma (Žura, 2016)

<span id="page-28-0"></span>Na sliki [9](#page-28-0) (a) najprej določimo ime povezavi. Nato izberemo izvorno in ciljno tabelo oz. objektna razreda. Katera datoteka bo izvorna in katera ciljna je odvisno od našega primera, ki ga želimo analizirati. Na isti sliki pod točko (b) izberemo preprosto oziroma sestavljeno povezavo. V našem primeru izberem preprosto povezavo. Sledi točka (c) pri kateri določimo kaj naj se izpiše med izvornimi - ciljnim objektom oziroma ciljno - izvornim objektno. Prav tako lahko določimo ali si želimo ta izpis vključiti ali izključiti. Naslednje okno pod točko (d) nam omogoča določitev kardinalnosti povezave. Na izbiro imamo tri možnosti: 1-1, 1-M, M-M (ena k ena, ena k mnogo in mnogo k mnogo). Točka (e) prikazuje okno s katerim določimo ali želimo dodati povezavi še kakšne atribute. Pod točko (f) pa določimo skupni ključ med dvema povezanima tabelama oziroma objektnima razredoma. V izvorni tabeli izberemo polje za primarni ključ, v ciljni pa polje za tuji ključ. Definiranje povezave med tema dvema tabelama nam omogoča, da pri izpisu atributov izbranega odseka lahko enostavno izpišemo tudi atribute ceste, ki ji ta odsek pripada. [Slika](#page-29-0) 10 (a) prikazuje določen odsek ceste. Na zgornjem oknu slike je prikazana povezava med izbranim odsekom in cesto. V spodnjem oknu pa so prikazani atributi odseka. Na sliki [10](#page-29-0) (b) je v zgornjem oknu prikazana

povezava med odsekom in cesto z izpostavljenim oziroma osenčeno identifikacijsko številko objekta razreda ceste. Spodnje okno na sliki pa prikazuje atribute prej omenjenega objekta ceste.

| Identify                                         | <b>Identify</b><br><b>D</b> x                                                                                                    |
|--------------------------------------------------|----------------------------------------------------------------------------------------------------|
| Identify from:<br><top-most layer=""></top-most> | Identify from:<br><top-most layer=""><br/>ŀ۰</top-most>                                                                          |
| ⊟ ceste                                          | $\boxdot$ ceste                                                                                                    |
| <b>E</b> -AC                                     | $B - AC$                                                                                                    |
| <b>E-OBCP_CESTE</b>                              | <b>B-OBCP_CESTE</b>                                                                                                    |
| $-441$                                           | $-441$                                                                                                    |
|                                                  |                                                                                                    |
|                                                  |                                                                                                    |
|                                                  |                                                                                                    |
|                                                  |                                                                                                    |
|                                                  |                                                                                                    |
|                                                  |                                                                                                    |
|                                                  |                                                                                                    |
|                                                  |                                                                                                    |
|                                                  | 图                                                                                                    |
| 423.325,208 147.561,466 Meters<br>Location:      | Location:                                                                                                    |
| Field<br>Value                                   | Field<br>Value                                                                                                    |
|                                                  |                                                                                                    |
| OBJECTID 1                                       | CESTA<br>A2                                                                                                    |
| Shape Polyline                                   | Karavanke-Vrba-(Lesce-Črnivec)-Lešnica-KR-LJ(Šentvid-Koseze)-po A1-Malence-Pluska-(Trebnje)-NM-(Otočec)-Kronovo-Obrežje<br>POTEK |
| ID<br>$\mathbf{1}$                               | DOLZCST <null></null>                                                                                                    |
| KATEGO AC<br>CESTA A2                            | ZAPORED 2                                                                                                    |
| ODSEK 0001                                       | ID<br>526<br>IDPRED 504                                                                                                    |
| ODSEK_ MEJA A(PREDOR)-HRUŠICA                    | DAT_ZAC 31.12.2006                                                                                                    |
| ODSEK_ A                                         | DAT_KON 31.12.2070                                                                                                    |
| DOLZ_ODS 5361                                    | USER_ZAC 5005                                                                                                    |
| DOLZ_GRF 5356,27                                 | USER_KON <null></null>                                                                                                    |
| ZAPST 1                                          | OBJECTID 441                                                                                                    |
| PODOD                                            |                                                                                                    |
| VRSTA  U                                         |                                                                                                    |
| STAC_ZAC 0                                       |                                                                                                    |
| STAC_KON 3458,83                                 |                                                                                                    |
| DOLZ_GID 3458,83                                 |                                                                                                    |
| LENGHT 3458,5                                    |                                                                                                    |
| F_RAZT 1,0001                                    |                                                                                                    |
| $\frac{3}{2}$ 1                                  |                                                                                                    |
| Shape L 3458, 497897                             |                                                                                                    |
| TIP <sub>200</sub><br>AC                         |                                                                                                    |
| HITROST <nul></nul>                              |                                                                                                    |
| ST_PASOV <nul></nul>                             |                                                                                                    |
| RuleID avtocesta                                 |                                                                                                    |
| <b>Identified 1 feature</b>                      |                                                                                                    |
|                                                  | Identified 1 feature                                                                                                    |
|                                                  |                                                                                                    |
| (a)                                              | (b)                                                                                                    |

<span id="page-29-0"></span>Slika 10: Predstavitev objektov v oknu priklicanem z ukazom Identify (Žura, 2016)

## <span id="page-30-0"></span>**5.4 Način prikaza**

V geodatabase lahko definiramo tudi način prikaza objektov posameznega sloja (ang. *representations*) in s tem se izognemo ponavljanju tega procesa v vsaki karti. Seveda pa lahko način prikaza v vsaki karti kasneje tudi spremenimo. Na sliki [11](#page-30-1) (a) je prikazano okno z lastnostmi objektnega razreda. Odprt zavihek z imenom prikaz (ang. *representations*) vsebuje okno, v kateri so nanizani možni načini predstavitve naših objektov na zaslonu. Prevzeto okno je prazno. Če želimo ustvariti novo predstavitev kliknemo na ukaz nov in prikaže se nam novo pogovorno okno kjer določimo osnovne lastnosti prikaza kot na primer (ime, identifikacijsko številko, obnašanje pri popravljanju, oblika barva in vel[i](#page-30-1)kost simbolov, ...). Primer določitve oblike predstavitve linijskega elementa je prikazan na sliki [11](#page-30-1) (b). Končni videz prikaza si lahko ogledamo na sliki 11 (c).

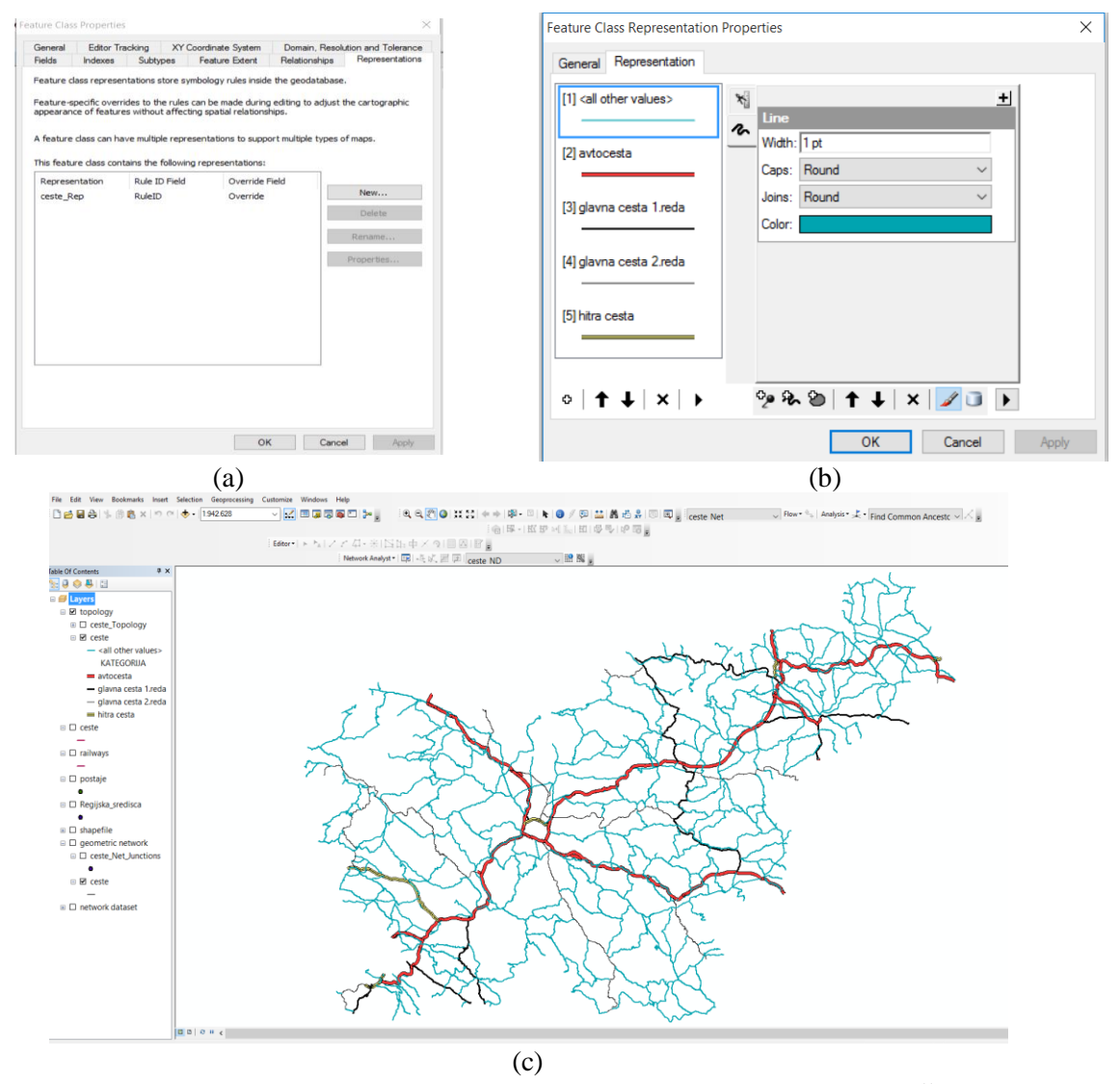

<span id="page-30-1"></span>Slika 11: Lastnosti prikaza objektov in primer prikaza na cestnem omrežju Vir: (Žura, 2016)

## <span id="page-31-0"></span>**5.5 Topologija**

## <span id="page-31-1"></span>**5.5.1 Kreiranje topologije**

Za boljši nadzor nad kvaliteto podatkov lahko na nivoju geodatabase definiramo topološka pravila, ki jih moramo upoštevati pri vnosu objektov, v našem primeru novih cestnih odsekov. Postopek definiranja topoloških pravil je prikazan na spodnjih slikah (Žura, 2016): [Slika](#page-31-2) 12 (a) nas uvede v čarovnik za izgradnjo topologije. Sledi slika [12](#page-31-2) (b), ki prikazuje pogovorno okno, kjer določimo ime in toleranco s katero združimo sečišča in meje. Na sliki [12](#page-31-2) (c) je prikazano okno za določitev sodelujočih objektnih razredov v topologiji. Naslednja točka slike [12](#page-31-2) (d) pa prikazuje okno, ki nam omogoča določiti rang objektnega razreda, ki sodeluje v topologiji.

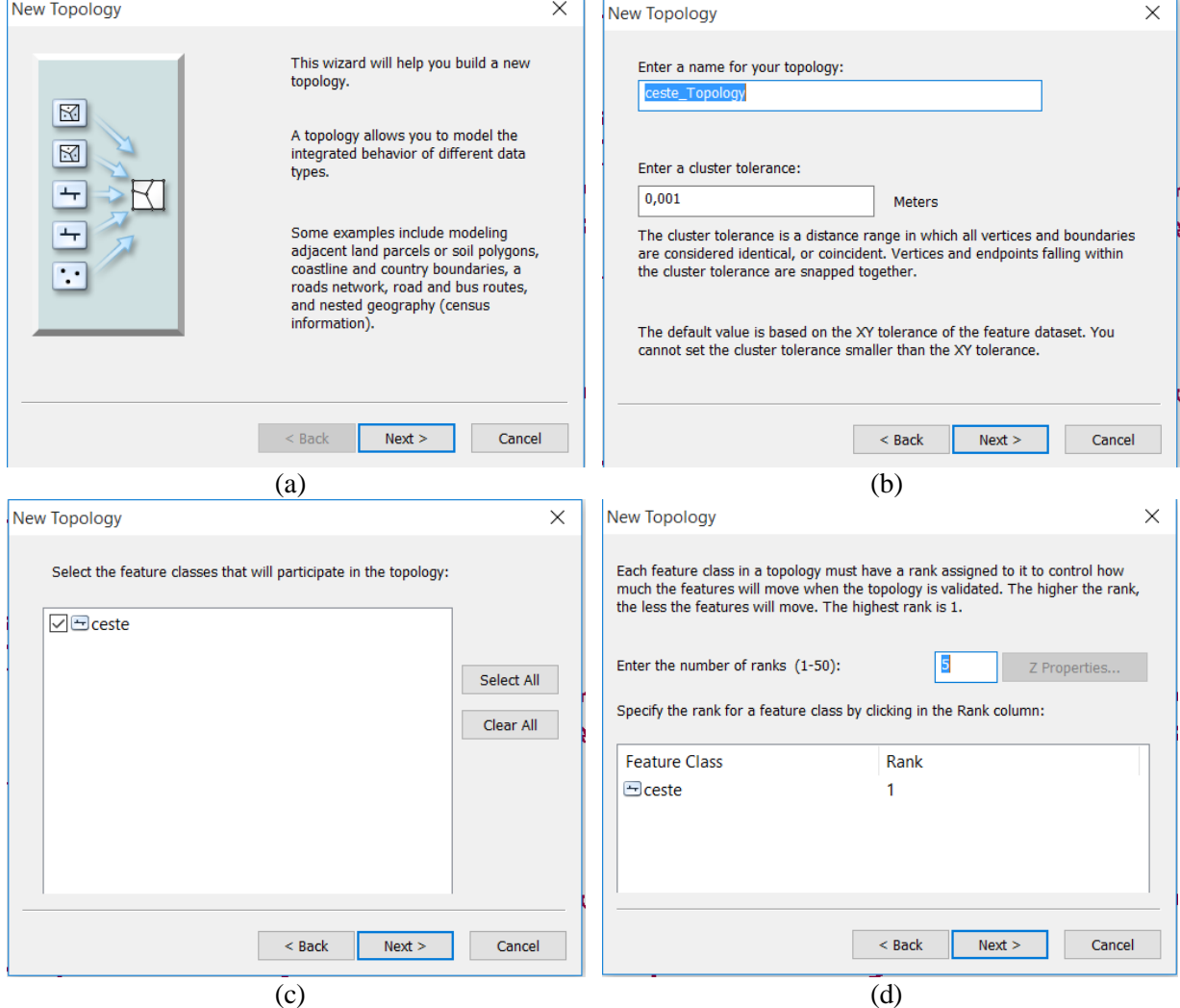

<span id="page-31-2"></span>Slika 12: Okna topoloških nastavitev (Žura, 2016)

Dipl. nal. – VSŠ. Ljubljana, UL FGG, Odd. za gradbeništvo, Prometna smer.

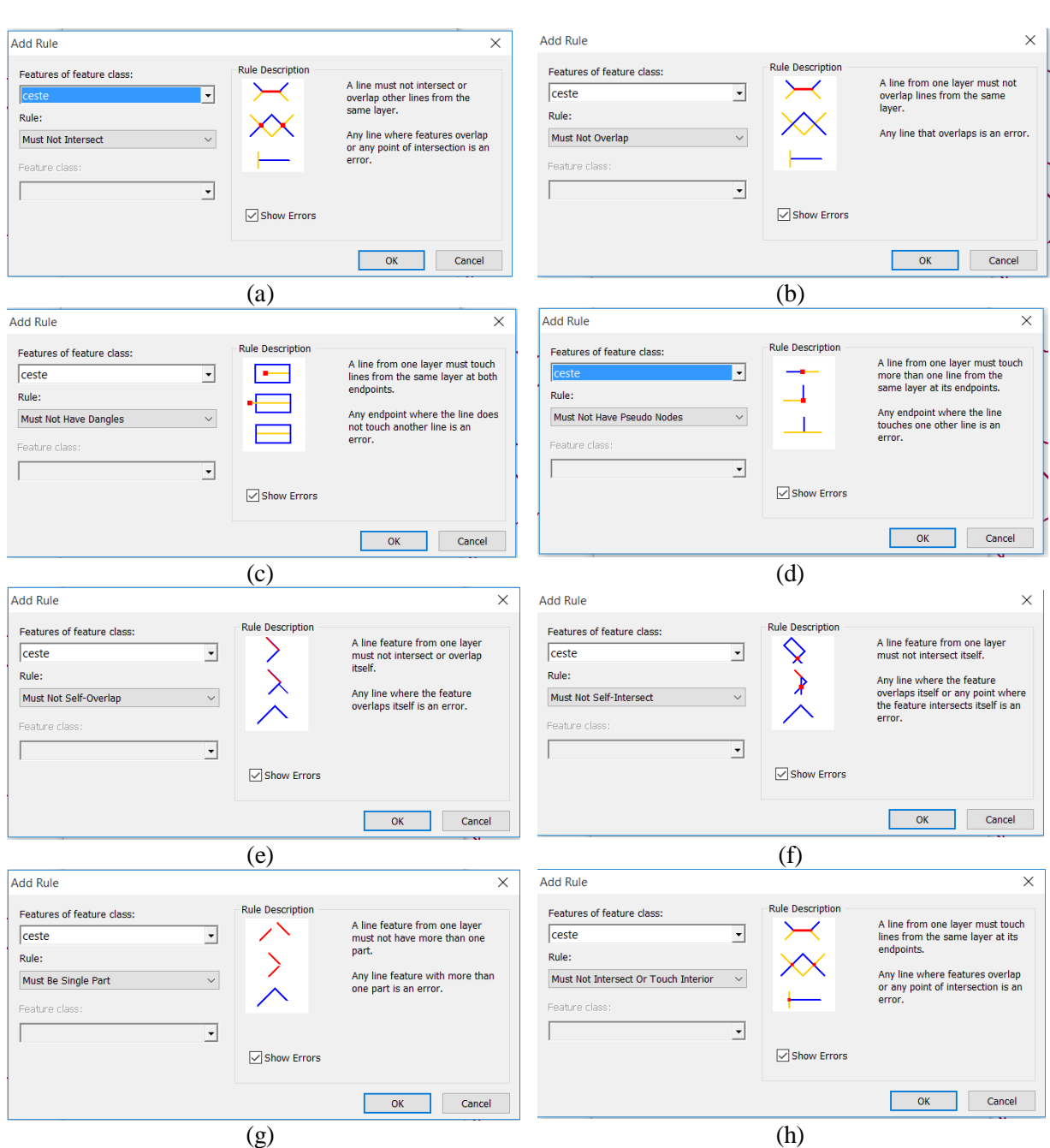

Slika 13: Topološka pravila (Žura, 2016)

<span id="page-32-0"></span>[Slika 13](#page-32-0) prikazuje okna, s katerimi določimo različna topološka pravila. Pod točko (a) je prikazano okno kjer najprej določimo objektni razred, na katerega se nanaša pravilo. V našem primeru je to razred ceste. Nato določimo eno izmed možnih pravil. Program nam sam sugerira možnosti, ki so na voljo. Določimo tudi drugi objektni razred če uporabimo pravilo, ki zahteva uporabo dveh objektnih razredov. Če objektni razred vsebuje subtipe lahko topološka pravila zapišemo med različnimi sub tipi. Na desni strani okna pa imamo pravilo tudi opisano in vizualno predstavljeno. Konkretno za naš primer je pravilo sledeče: Ne sme se sekati. Pravilo sporoči napako, če se objekti sekajo oziroma prekrivajo, kar v našem primeru velja za linijske elemente. Pod točko (b) je prikazano pravilo: Ne sme se prekrivati. Pravilo vrne napako, če se liniji prekrivata. Lahko pa se sekata. Sledi točka (c), ki prikazuje pravilo: Ne sme vsebovati priveskov. To pomeni, da se linija iz obravnavane plasti mora dotikati druge linije iz iste plasti v obeh končnih točkah. V nasprotnem primeru program sporoči napako. Pri točki (d) se pravilo glasi: Ne sme imeti lažnih (pseudo) vozlišč. (e) točka opisuje pravilo: Ne sme sama sebe prekrivati. Točka (f) pa predstavlja pravilo: Ne sme sekati sama sebe. Pod točko (g) pa je pravilo: Objekt mora biti sestavljen iz enega dela. Zadnja točka (h) slike [13](#page-32-0) prikazuje pravilo: Ne sme sekati ali dotikati notranjih delov objektov. Pomeni, da se morajo linije dotikati v njihovih končnih točkah v našem primeru linijskega objekta.

#### <span id="page-33-0"></span>**5.5.2 Preverjanje topološke pravilnosti**

Topološke napake lahko po preverjanju prikažemo tudi na karti. Spodnja slika [14](#page-33-3) prikazuje lokacije, kjer so topološka pravila kršena. Če povečamo območje v okolici Kranja (slika v okviru A) vidimo, da so kot topološke napake označena izven nivojska križanja cest, saj smo zahtevali, da se ceste ne sekajo/stikajo izven križišč. Take napake lahko označimo kot izjeme, in jih program ne bo več označeval. Podoben primer je na primeru ceste na Mangart (slika v okvirju B). Tukaj sta kot napaki označeni območji, kjer gre cesta preko predora.

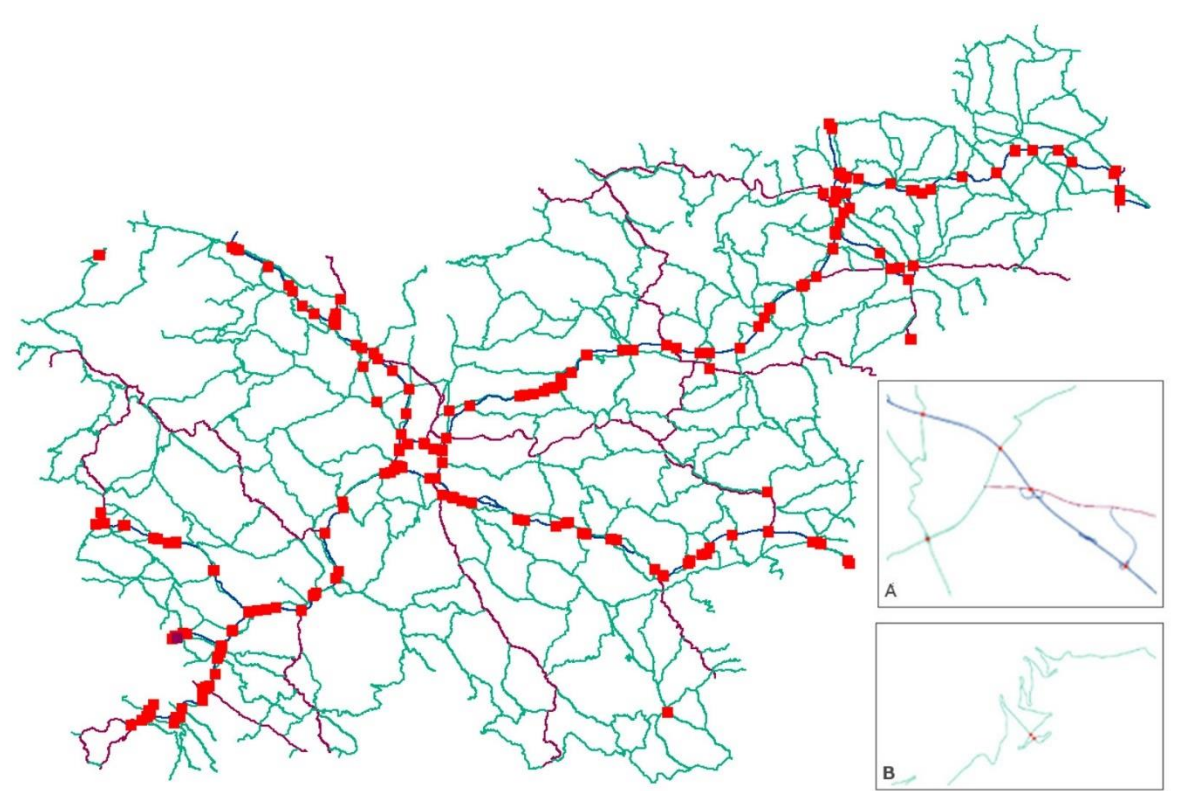

Slika 14: Prikaz topoloških napak (Žura, 2016)

## <span id="page-33-3"></span><span id="page-33-1"></span>**5.6 Omrežje**

Omrežje (ang. *network dataset*) se največ uporablja za boljše modeliranje in s tem lažjo izvedbo mrežnih analiz pri transportnih omrežjih. Za transportna omrežja je značilno, da je razen pri enosmernih cestah možna vožnja po cestnem odseku v obe smeri.

#### <span id="page-33-2"></span>**5.6.1 Kreiranje omrežja**

Postopek kreiranja omrežja je prikazan na sliki [15](#page-34-0). Pod točko (a) je prikazana prva stran čarovnika, ki nas bo vodil skozi proces nastanka omrežja (ang. *network dataset*). Najprej nas povpraša čarovnik po imenu našega novega omrežja. Izberemo lahko tudi verzijo omrežja. Sledi točka (b), kjer določimo, kateri razredi želimo, da sodelujejo v omrežju. V našem primeru izberemo razred ceste. Pod (c) točko določimo, pravila zavijanja. (d) točka določa povezanost med nastopajočimi objekti v omrežju. Izberemo lahko natančnejše kateri objekti želimo, da so povezani med seboj in način povezave med njimi. Izbiramo lahko med povezavo dveh končnih točk elementa ali pa med točkami (vertices – te točke predstavljajo mesta na poli-liniji, kjer se ta lomi in oklepa kot med dvema ravnima deloma polilinije, na primer pri poli-liniji v obliki osem kotnika so vertices (množina od vertex) nje-gova/na oglišča). Izbiramo lahko tudi med različno povezljivostjo različnih sub tipov. Na sliki [16](#page-35-0) pod točko

(a) določimo nastavitve višin. Tako lahko modeliramo različna križanja oziroma nadvoze in podvoze. Uporabimo lahko možnosti z-vrednosti ali pa modeliramo s pomočjo višinskih polj (ang. *elevation fields*). Pri naslednji točki (b) nastavimo atribute. Atributi lahko uporabljamo na štiri različne načine. In sicer kot stroške, opisne atribute, prepovedi in hierarhijo. Z njimi lahko ovrednotimo in modeliramo najkrajše poti, enosmerne ulice, hierarhijo potovanja med dvema krajema (izhodišče $\rightarrow$ lokalna cesta $\rightarrow$ zbirna cesta → avtocesta → zbirna cesta → lokalna cesta → cilj),… Naslednja točka (c) nam omogoča ustvariti različne izbire potovanj (ang. *travel mode*). Zadnja točka (d) [Slika 16](#page-35-0) predstavlja kreiranja smeri potovanja.

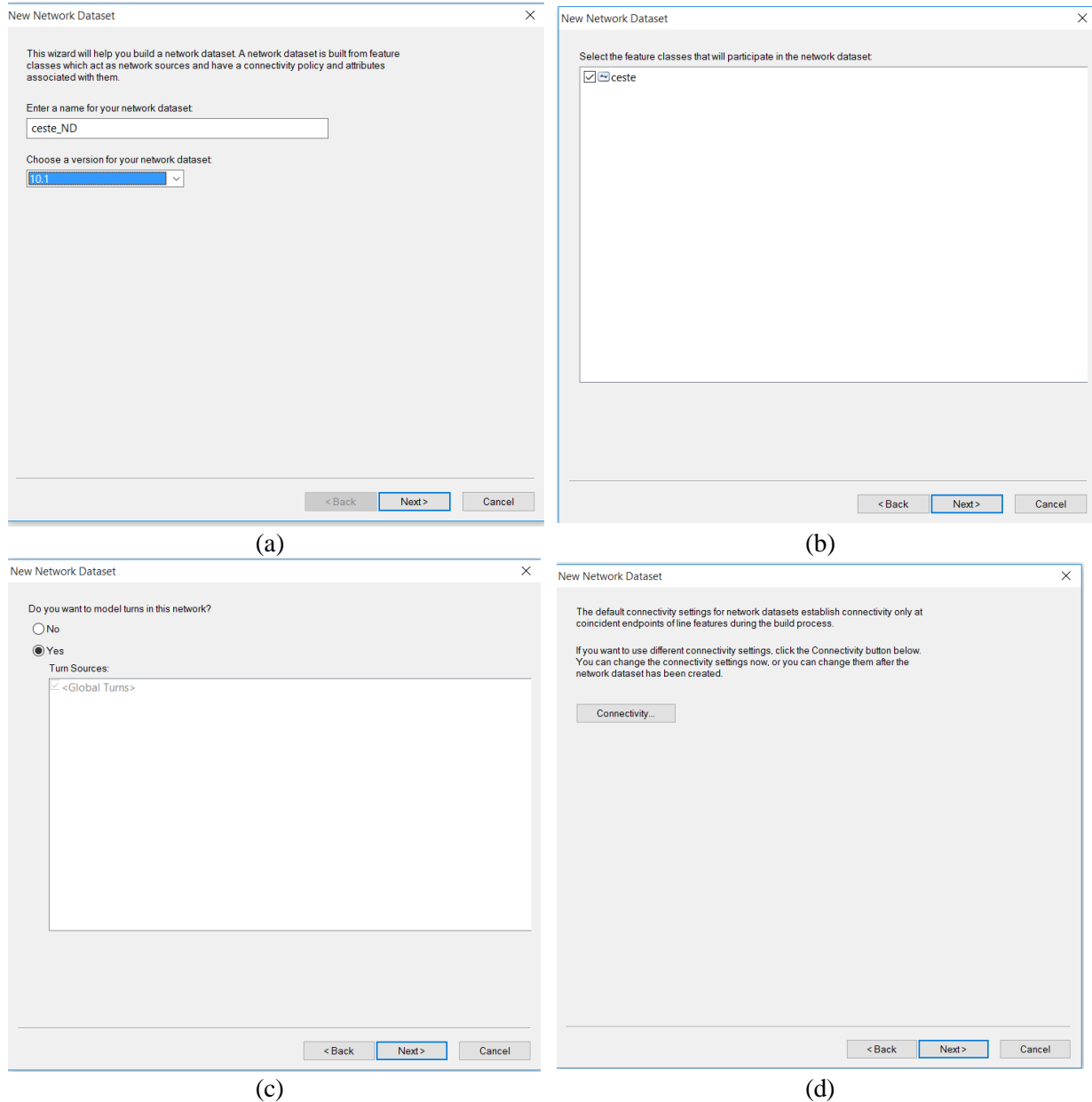

<span id="page-34-0"></span>Slika 15:Okna za kreiranje omrežja (Žura, 2016)

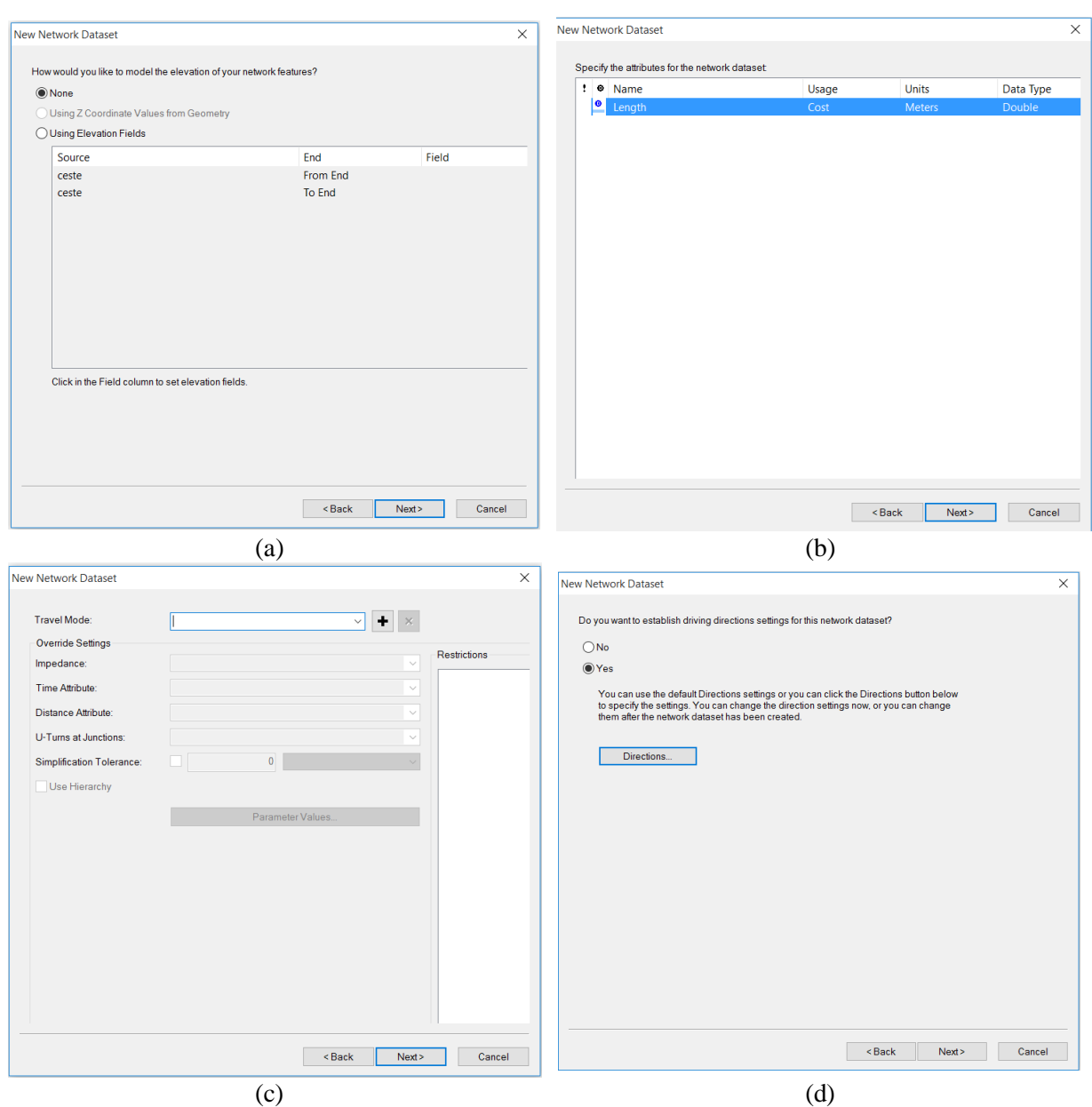

<span id="page-35-0"></span>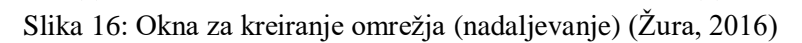

## <span id="page-36-0"></span>**5.6.2 Analize z uporabo omrežja**

Z uporabo omrežij lahko izvajamo naslednje analize:

## <span id="page-36-1"></span>**5.6.2.1 Iskanje optimalne poti**

Pri iskanju optimalne poti lahko upoštevamo naslednje:

- različne vrste uporov (ang. *Impedance*): (npr. čas, dolžina, cena);
- upoštevamo časovno obdobje, v katerem iščemo optimalno pot (npr. konica, izven konice);
- upoštevamo ali pa ne upoštevamo razne prepovedi (zavijanja, vožnja v napačno smer).

Uporabo te analize prikazujemo na primeru iskanja najkrajše poti med predorom Karavanke in Ankaranom. Rezultat je prikazan na sliki [17](#page-37-0) (b). Za optimalno pot lahko prikažemo tudi tekstualna navodila za voznika (ang. *directions*), kot je prikazano na primeru pod točko (c). V primeru, da kot kriterij vzamemo najhitrejšo pot, pa je rezultat malo drugačen. Pot vodi med Kranjem in Ljubljano po avtocesti A2 za razliko od prejšnjega primera ko smo iskali najkrajšo razdaljo, ki poteka med Kranjem in Ljubljano po regionalni cesti št. 211. Glej točko (d). Pri iskanju poti lahko upoštevamo tudi zapore oz. omejitve prometa, ki so lahko

- točkovne (za en odsek)
- linijske (za cel prerez)
- poligonske (za celo območje)

Namesto popolnih zapor lahko definiramo samo dodatno izgubo časa (npr. zaradi dela na cesti) ali dodatne stroške (npr. pristojbina za vstop v mestno območje). Primer zapore na prerezu med Kranjem in Ljubljano je prikazan pod (e). Vidimo, da zdaj optimalna pot poteka po regionalni cesti Kranj-Brnik-Vodice. Primer zapore območja Ljubljane je prikazan na naslednji točki (f). V tem primeru optimalna pot poteka preko Poljanske doline. Optimalno pot lahko iščemo tudi med več točkami. Pri tem lahko zahtevamo, da program ohrani zaporedje vnesenih točk, kot prikazuje slika pod točko (g). Seveda pa lahko zahtevamo tudi, da program sam poišče optimalno zaporedje obiskanih točk (reši Tako imenovani problem trgovskega potnika). Primer je prikazan na zadnji točki slike [17](#page-37-0) (h).

<span id="page-37-0"></span>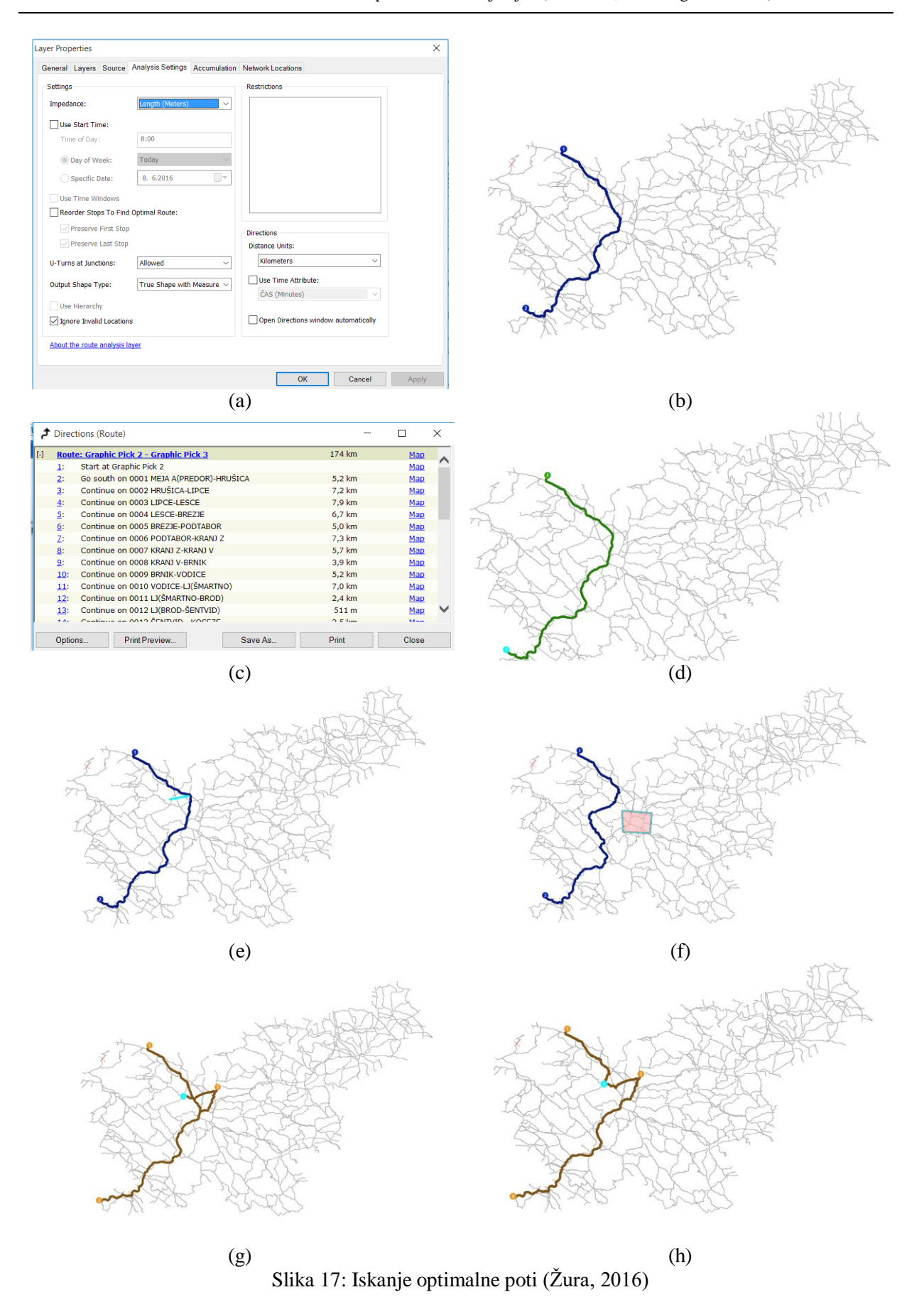

### <span id="page-38-0"></span>**5.6.2.2 Iskanje območja pokritosti**

Primer uporabe te analize (ang. *Service area*) je analiza dostopnosti iz regionalnih središč. Definirali smo 30 regionalnih središč in poiskali, katera območja je možno doseči po državni cestni mreži v 15, 30 in 45 minutah. Postopek in rezultati so prikazani na sliki [18](#page-38-2). Na skrajnem levem robu slike je pod črko A predstavljeno okno z naštetimi regionalnimi središči. To okno nam omogoča, da urejamo vsebino plasti mrežne analize. V primeru analize dostopnosti urejamo objekte, ki so v našem konkretnem primeru regijska središča. Poleg objektov lahko dodamo še točkovne, linijske in poligonske ovire. Pod črko B pa se v spodnjem desnem robu slike predstavljeno okno lastnosti plasti, kjer je odprt zavihek nastavitev analize. V nastavitvah lahko izbiramo med različnimi možnostmi določitve uporov, mejami območji dosegljivosti, smerjo potovanja, možnosti zavijanja oziroma obračanja, prepovedmi … Rešitev našega primera je prikazana na osrednji, kjer lahko vidimo točkovno označena regijska središča. Od njih se širijo območja dostopnosti glede na časovno določene vrednosti 15,30 in 45 minut. Območja so obarvana z različnimi odtenki sive barve, in sicer od temnejše (15 min) k svetlejši (30 min) in najsvetlejšim (30 min).

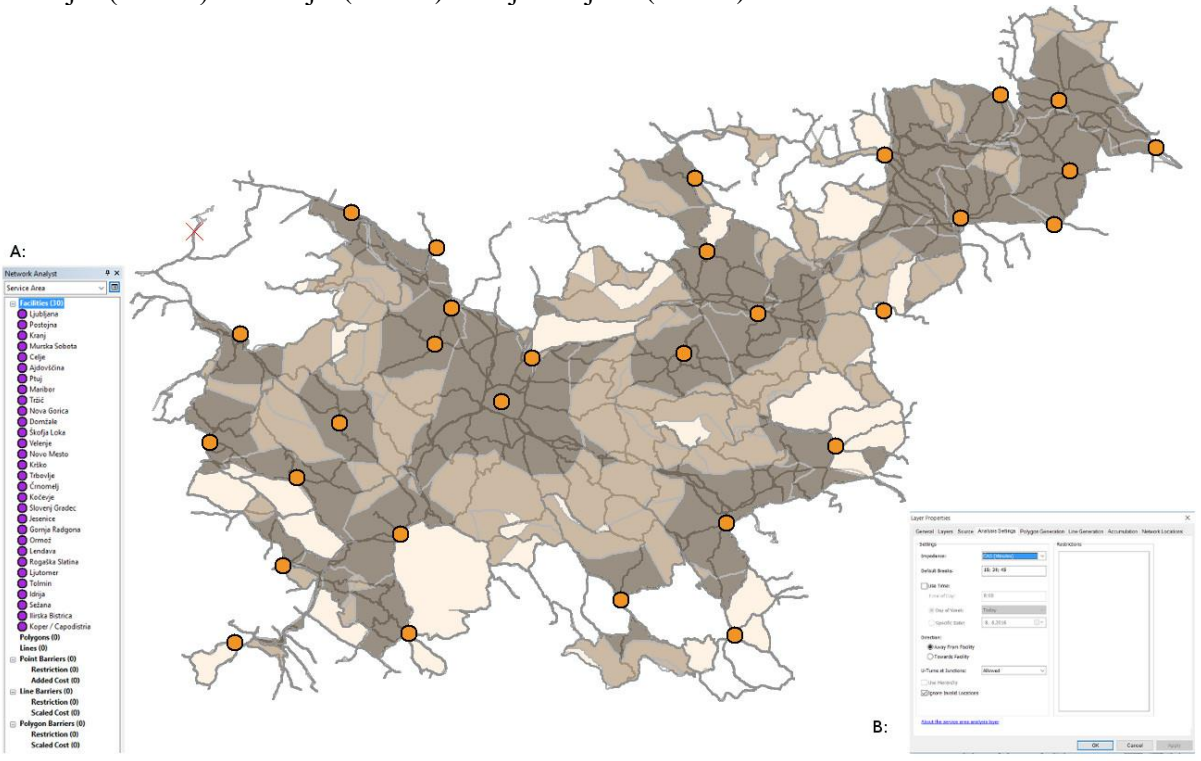

Slika 18: Območje pokritosti (Žura, 2016)

#### <span id="page-38-2"></span><span id="page-38-1"></span>**5.6.2.3 Iskanje najbližje lokacije**

Najbližja lokacija je mrežna analiza, s katero poiščemo najbližje objekte k poljubni lokaciji na omrežju. Analiza najprej izračuna najkrajšo razdaljo med izbrano lokacijo in objekti, ki jih imamo na voljo ter določi najbližji objekt med kandidati (Chang, 2016). Uporabo te analize (ang. *closest facility*) prikazujemo na primeru iskanja najbližje upravne enote občine Škofja Loka (Žura, 2016). Raje, kot najti iskan objekt lahko uporabnik zahteva določeno število najdenih objektov in maksimalno oddaljenost oziroma časovno omejitev potrebno za premostitev razdalje do objektov ali k objektom. Parametri analize si lahko ogledamo na sliki [19](#page-39-1) (a). Za upor je izbran čas. 30 minut od lokacije incidenta je objekt za nas sprejemljiv. Število objektov smo omejili na 3. In določili smer analize od incidenta do objekta. Določili smo se možnost zavijanja in izbrali obliko prikaza poti, izključili nepravilne lokacije in omogočilo prikaz navodil za voznika. Rezultat analize je prikazan na sliki [19](#page-39-1) (b). Občina Škofja Loka je označena z modrim kvadratkom. Upravne enote pa z zelenimi krogci. Primerni sta dve upravni enoti, in sicer Kranj in Ljubljana. V 30 minutah imamo iz Škofje Loke dostop do teh dveh upravnih enot.

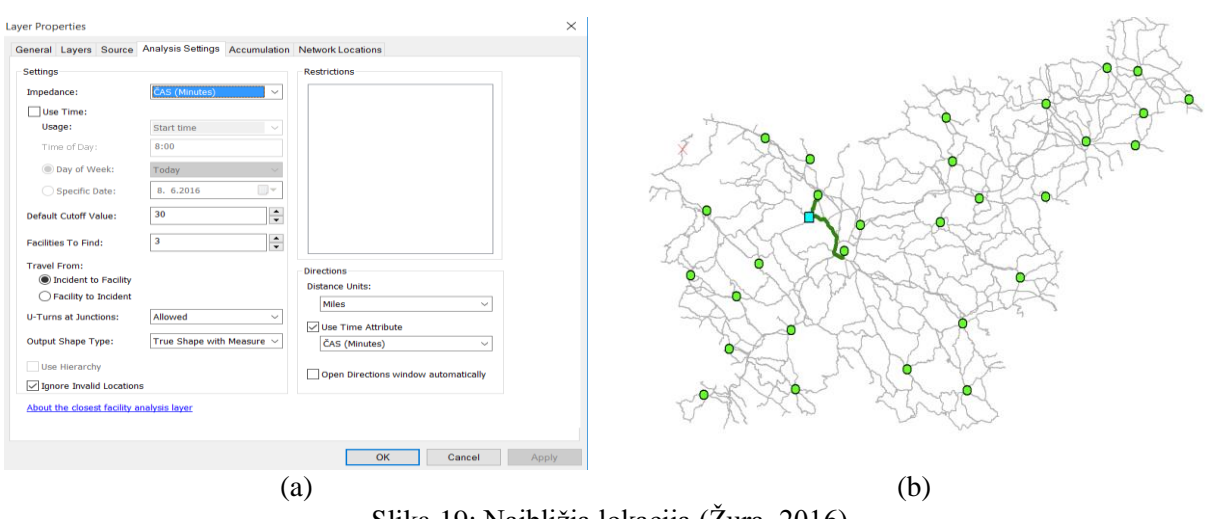

Slika 19: Najbližja lokacija (Žura, 2016)

#### <span id="page-39-1"></span><span id="page-39-0"></span>**5.6.2.4 Iskanje izvorno-ciljne matrike**

Rešitve izvorno-ciljne stroškovne matrike (ang. *OD cost matrix*) so najdene in izmerjene stroškovno najugodnejše povezave vzdolž omrežja iz različnih izhodiščnih k ciljnim destinacijam. Analiza izvorno-ciljne stroškovne matrike in analiza najbližje lokacije, ki smo jo spoznali v prejšnjem razdelku, sta si podobni. V kolikor ne potrebujete geometrije poti, se raje odločite za izvorno-ciljno stroškovno matriko kot pa za najbližjo lokacijo, saj lahko rešujemo z njo večje probleme hitreje. Primer uporabe izvorno-ciljne stroškovne matrike prikažimo na primeru prikazanem na sliki [20.](#page-39-2) Poiskati želimo potovalne čase med vsakim parom regijskih središč. Pri iskanju lahko zopet vnesemo različne zahteve oz. omejitve kot je prikazano pod točko (b) slike [20](#page-39-2). Za upor smo izbrali čas. Določilo maksimalni čas potovanja vzdolž omrežja na 45 minut. Dovolili obračanja in za prikaz povezav izbrali ravno linijo. Rezultati analize za zgornje vrednosti parametrov so podani pod točko (b). Vidimo, da so regijska središča določena kot izhodišča in cilji obenem. Vidimo, da med vsemi regijskimi središči ni povezav, kar je posledica pogoja, da je čas potovanja med regijskimi središči omejen na 45 minut.

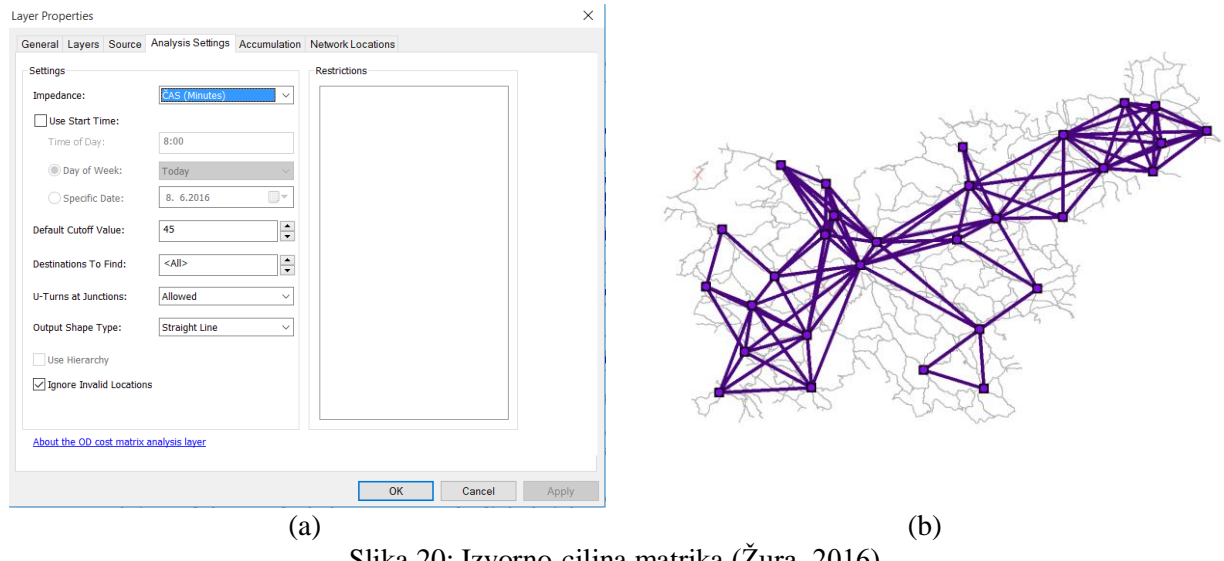

<span id="page-39-2"></span>Slika 20: Izvorno-ciljna matrika (Žura, 2016)

## <span id="page-40-0"></span>**5.7 Geometrijsko omrežje**

Ta model podatkov (ang. *geometric network*) se uporablja za modeliranje omrežij, kjer je smer premikanja (toka) večinoma v eni smeri. Uporablja se za modeliranje npr. rek, vodovodnega, plinovodnega, električnega … omrežja, redko za modeliranje transportnih omrežij. Kljub temu smo ga mi uporabili za modeliranje cestnega omrežja.

## <span id="page-40-1"></span>**5.7.1 Kreiranje geometrijskega omrežja**

Postopek kreiranja geometrijskega omrežja je prikazan na sliki [21](#page-41-0). Prvo pogovorno okno (a) čarovnika za kreiranje geometrijskega omrežja podaja kratek opis uporabne vrednosti geometrijskega omrežja. Optimizirano je za modeliranje različnih dobrin (ang. *utilities*). Naslednja točka (b) prikazuje okno, kjer imenujemo omrežje in določimo toleranco pri povezovanju elementov (vozlišč) omrežja. Pod točko (c) določimo objektne razrede, ki jih želimo uporabiti za izgradnjo omrežja. Naslednja točka (d) omogoča uporabo predhodno ustvarjenih vrednosti. (e) točka nam omogoča določiti vloge objektom. Robovom lahko predpišemo enostavne ali kompleksne vloge. Zadnja točka (f) na sliki [21](#page-41-0) pa nam omogoča določiti uteži za vrednotenje prehodov vzdolž robov omrežja.

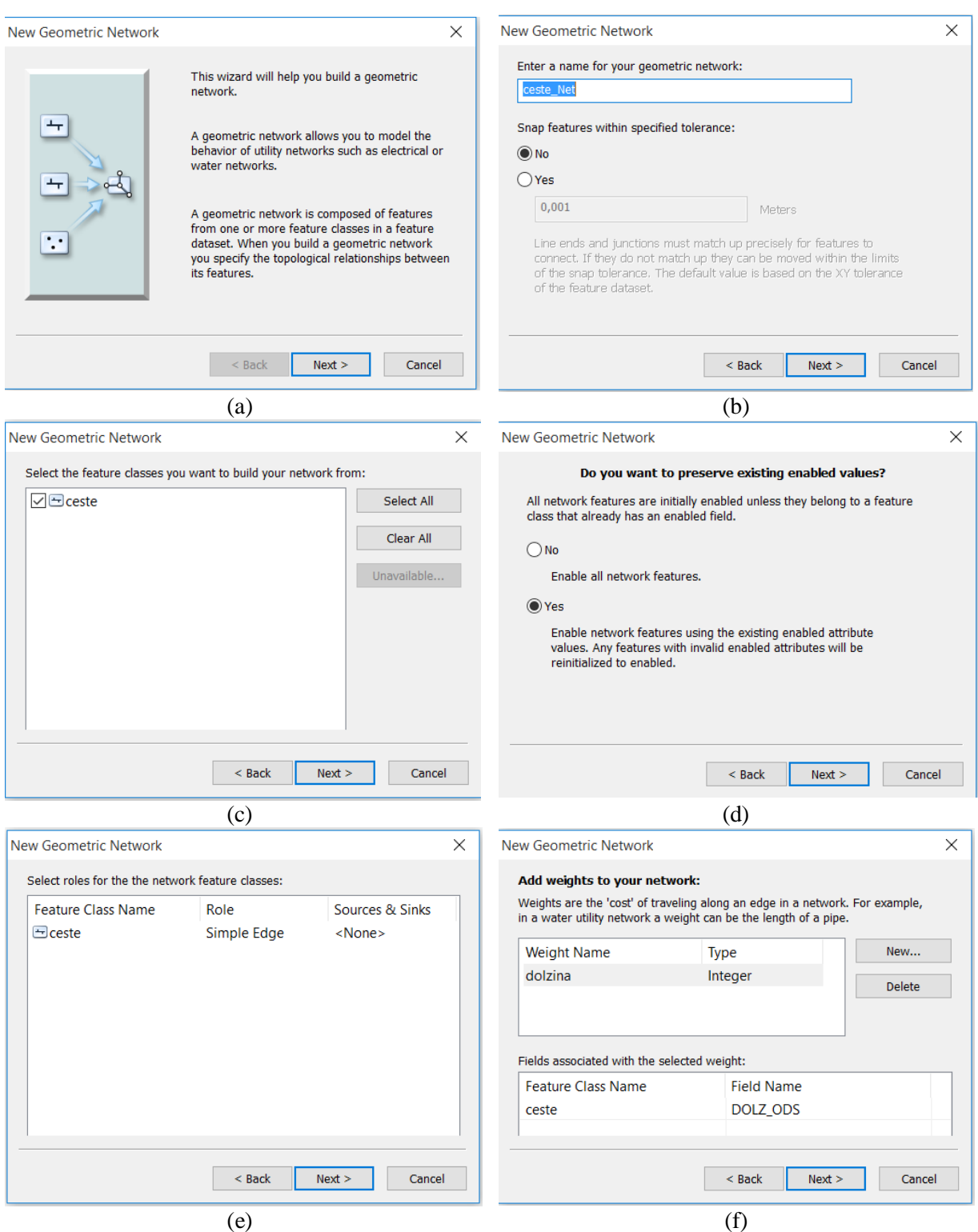

<span id="page-41-0"></span>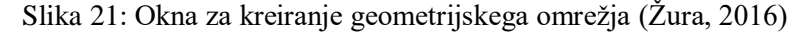

### <span id="page-42-0"></span>**5.7.2 Analize z uporabo geometrijskega omrežja**

#### <span id="page-42-1"></span>**5.7.2.1 Iskanje povezanosti**

Rezultati te analize (ang. *Find connected*) na primeru predora Karavanke so prikazani na sliki [22](#page-42-3). Ukazno okno za urejanje in analiziranje geometrijske mreže (ang. *utility network analyst*) je prikazano v zgornjem levem kotu pod točko (a). Okno nam omogoča, da izbiramo med devetimi vrstami analiz. Obravnavamo lahko različne geometrijske mreže. Prikazujemo smer toka. Postavljamo zastavice in ovire. Nastavljamo objekte, ki jih želimo vključiti, definiramo uteži in filtre uteži ter določamo oblike rezultatov. Pod isto točko tudi vidimo, da je cestno omrežje vneseno topološko pravilno, saj lahko iz predora Karavanke dosežemo vse cestne odseke. Pri tej analizi seveda lahko uporabljamo tudi zapore oz. prepovedi. Naslednja točka (b) pa prikazuje primer zapore ceste na Mangart, kjer lahko vidimo, da ta cesta ostane nepobarvana.

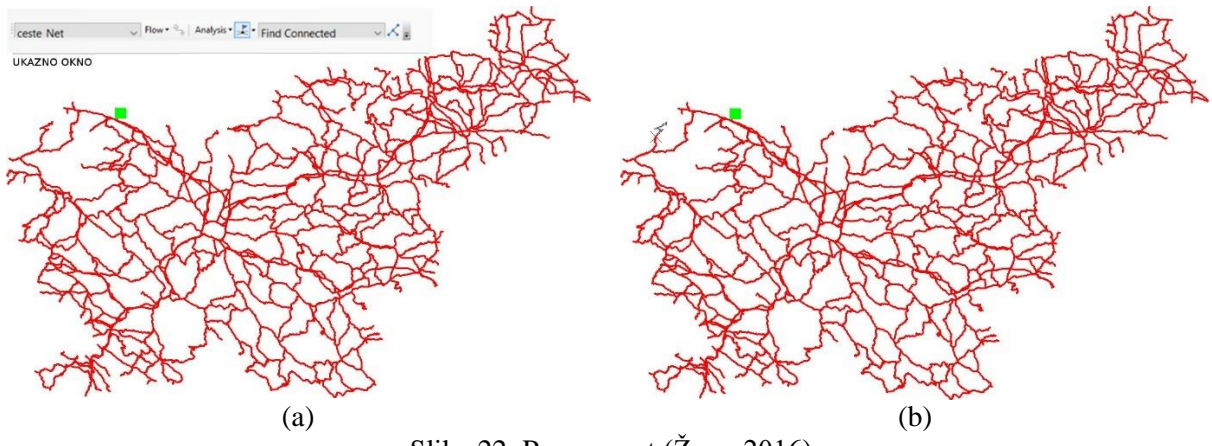

Slika 22: Povezanost (Žura, 2016)

#### <span id="page-42-3"></span><span id="page-42-2"></span>**5.7.2.2 Iskanje nepovezanih odsekov**

Obratna analiza je iskanje nepovezanih odsekov (ang. *Find disconnected*). V tem primeru so označeni samo odseki, do katerih ne moremo priti, kot je prikazano na sliki [23](#page-43-1). Pod točko (a) vidimo, da lahko dostopamo do vseh elementov geometrijskega omrežja razen do Mangartskega dela odseka, ki smo ga prekinili s oviro. Če to oviro odstranimo lahko dostopamo tudi do tako imenovane Mangartske ceste, kar je prikazano pod točko (b).

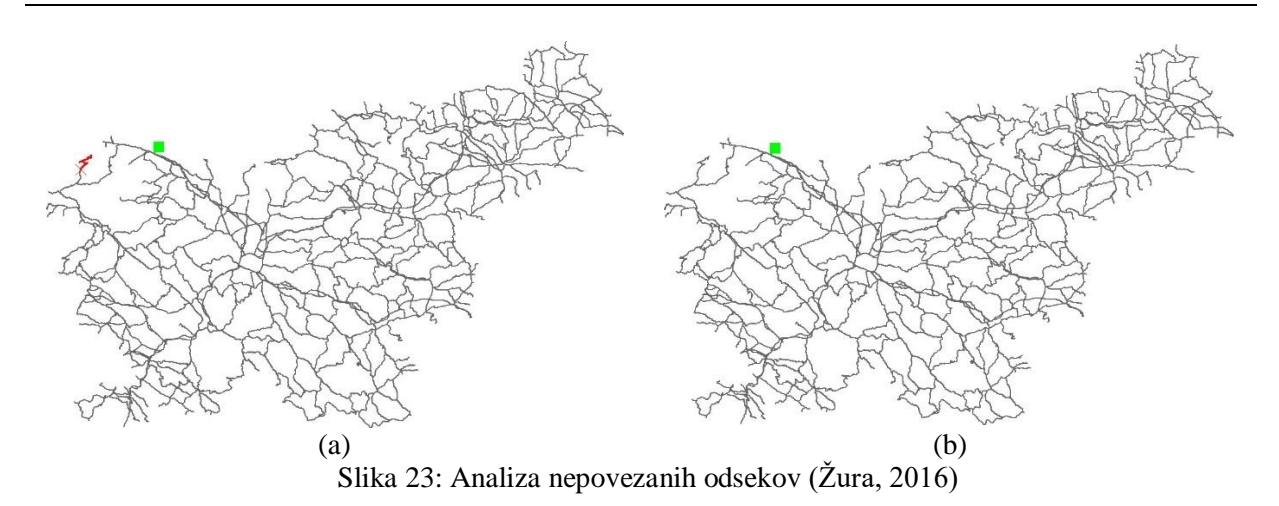

## <span id="page-43-1"></span><span id="page-43-0"></span>**5.7.2.3 Iskanje zank**

S to analizo (ang. *Find loops*) lahko poiščemo cestne odseke, do katerih lahko pridemo po več poteh. Neoznačeni ostanejo zgolj tako imenovani slepi odseki. Rezultat je prikazan na sliki [24](#page-43-2).

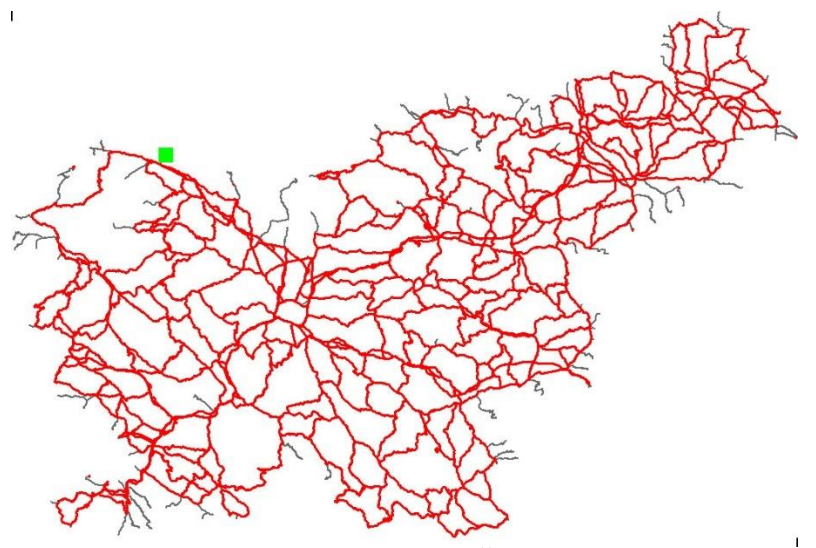

<span id="page-43-2"></span>Slika 24: Analiza zank (Žura, 2016)

#### <span id="page-44-0"></span>**5.7.2.4 Iskanje optimalne poti**

Ta analiza (ang. *Find path*) je podobna analizi na modelu podatkov omrežje. Poišče pot glede na prej izbrane uteži, s katerimi ovrednotimo prehod vzdolž robov geometrijske mreže. Prikazana je pot, ki ima najmanjšo vrednost izračunanih uteži.

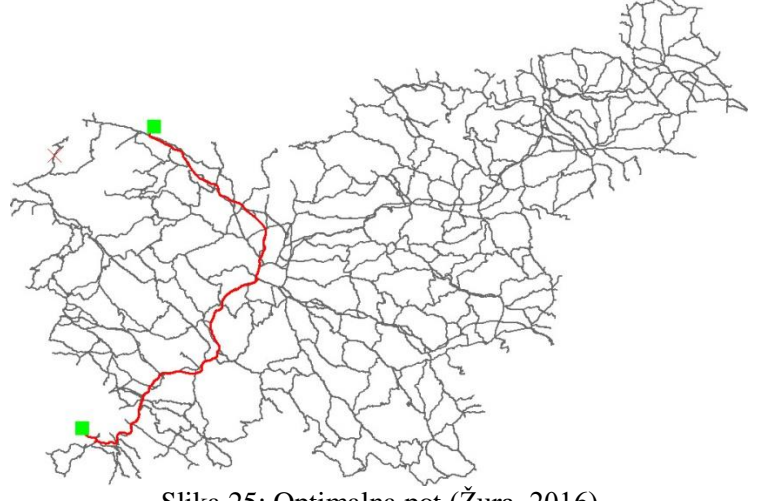

## Slika 25: Optimalna pot (Žura, 2016)

#### <span id="page-44-2"></span><span id="page-44-1"></span>**5.7.2.5 Iskanje so točno**

Uporabo te analize (ang. *Trace downstream*) prikazujemo na primeru omrežja slovenskih rek. Prikaz rečnih odsekov so točno od izvira Save je prikazan na sliki [26](#page-44-3).

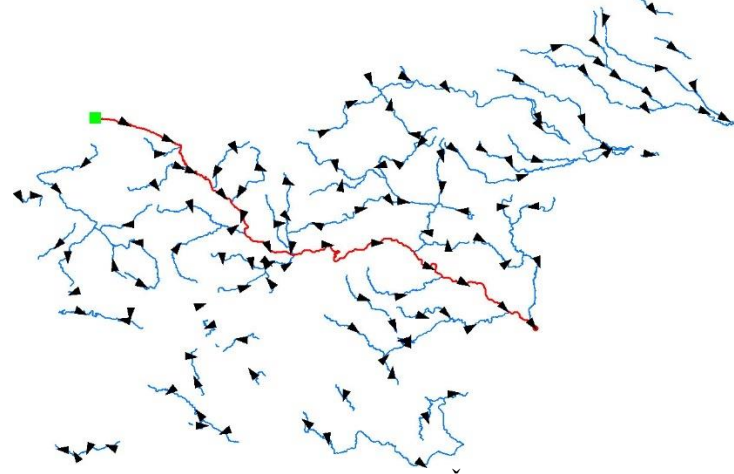

<span id="page-44-3"></span>Slika 26: So točna sled (Žura, 2016)

## <span id="page-45-0"></span>**5.7.2.6 Iskanje protitočno**

Rezultati analize (ang. *Trace upstream*) so prikazani za primer iskanja porečja reke Save. Pričakovali bi, da bodo obarvane vse reke, ki se izlivajo v Savo, a slika [27](#page-45-1) tega ne potrjuje. Očitno so topološke napaka v rečnem omrežju, česar pa nismo podrobneje raziskovali.

<span id="page-45-1"></span>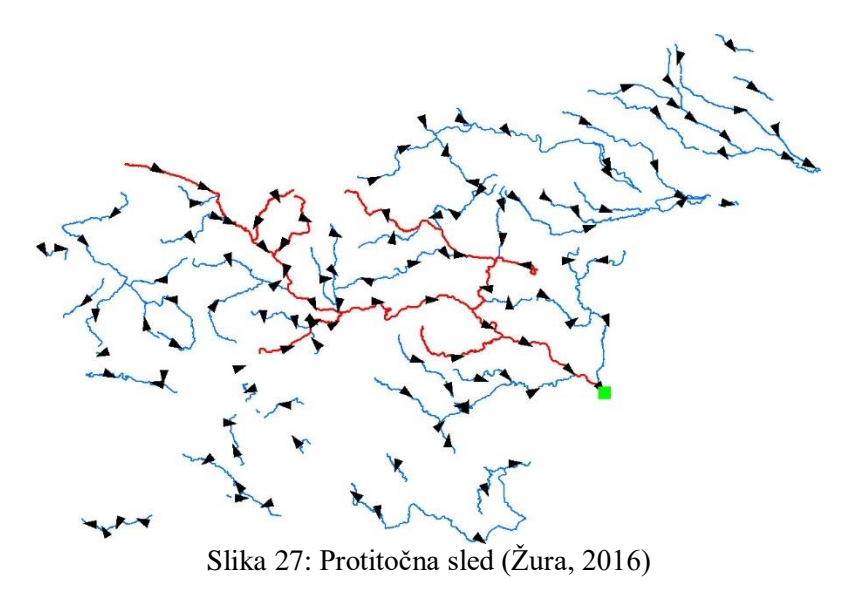

## <span id="page-46-0"></span>**6 ZAKLJUČEK**

Prostorska podatkovna baza (geodatabase), ki sem jo podrobneje obravnaval v svoji diplomski nalogi je za uporabo v gradbeništvu zelo koristno orodje. Pri prometnem inženirstvu njena uporabna vrednost prispeva k izboljšanju vključevanja prostorskih podatkov pri načrtovanju, izgradnji, sanaciji, vzdrževanju in upravljanju s cestno infrastrukturo. Reševanje težav, ki spadajo v domeno prometnega inženirstva, lahko rešimo s pomočjo računalnika in si tako prihranimo čas in energijo, ki smo ju v preteklosti porabili z računanjem s preprostimi računskimi pripomočki. Rezultate lahko prikazujemo v »realnem« času. Modeliranje cestnega omrežja ter ostalih prometnih pojavov nam omogočajo v geodatabse vgrajene rešitve. Naj naštejem samo nekatere od njih, ki sem jih podrobneje obravnaval: uporaba domen in sub tipov, povezave med objekti, topologija, omrežja in geometrijska omrežja. Domene so koristne pri vnašanju podatkov oziroma kadar na novo ustvarimo element. Z njihovo pomočjo lahko preverimo pravilnost svojih podatkov. Sub tipi so orodje, ki nam omogočajo preglednejšo in preprostejšo organizacijo podatkov v geodatabazi. Shematično lahko organiziramo geodatabazo tako, da zmanjšamo število objektnih razredov, ki imajo podobne atribute. Kadar želimo povezati dva objektna razreda med seboj oziroma dve tabeli ali pa objektni razred in tabelo uporabimo povezave med objekti. Poleg preprostejših povezav obstajajo tudi razredi povezav (relationship classes). Ti nam omogočajo izbiro poljubne kardinalnosti. Lahko povezujemo med seboj različne subtipe. Povezavam določimo atribute in obnašanja. Geodatabase je topološki podatkovni model. Topologijo definiramo tako, da med objekti ustvarimo topološka pravila. Topoloških pravil je v primerjavi s predhodnimi topološkimi modeli več. S pomočjo topologije lahko preverimo, kako so objekti prostorsko odvisni med seboj. Naj navedem samo nekaj primerov: križanje dveh objektov, koincidenčnost objektov, stikanje objektov … Definiranje omrežja nam omogoča možnost iskanja najkrajše poti med poljubnimi lokacijami, iskanje območja pokritosti, iskanje najbližje lokacije … S spreminjanjem nastavitev plasti analize v ArcMapu lahko vplivamo na rezultate analize in simuliramo različne prometne situacije. Geometrijsko omrežje nam omogoča dodatne analize kot na primer: iskanje zank, iskanje povezanosti, iskanje gor točno oziroma dol točno … Geodatabase je zaradi naštetih in veliko dodatnih možnosti obdelave prostorskih podatkov močno orodje v rokah inženirja. Začetni trud, ki je potreben za spoznavanje in učenje vseh ukazov, pravil in različnih dodatkov nam bo poplačan z rezultati, ki nam bodo omogočili izdelavo boljših in uporabniku prijaznejših rešitev na področju prometnega inženirstva. Upam, da bo moja diplomska naloga vzbudila zanimanje in željo prihodnjih inženirjev kakor tudi ostalih ljudi, za skrbno ravnanje z našim življenjskim prostorom.

>> Ta stran je namenoma prazna<<

#### <span id="page-48-0"></span>**VIRI**

Chang, K. T. 2016. Introduction to geographic information system. Osma izdaja. New York. McGraw-Hill Education: 429 str.

Perencsik, A. idr. 2005. *ArcGis 9.* Building a Geodatabase. Redlands. ESRI: 382 str.

Žura, M. 2016. GIS-študijsko gradivo.

#### **Elektronski viri**

A quick tour of subtypes. 2016.

<http://desktop.arcgis.com/en/arcmap/latest/manage-data/subtypes/an-overview-of-subtypes.htm> (Pridobljeno 4. 5. 2016.)

ArcGIS. 2016.

<https://en.wikipedia.org/wiki/ArcGIS> (Pridobljeno 3. 5. 2016.)

Attribute domains and subtypes. 2016.

[http://resources.esri.com/help/9.3/arcgisdesktop/com/gp\\_toolref/data\\_management\\_toolbox/attribute\\_](http://resources.esri.com/help/9.3/arcgisdesktop/com/gp_toolref/data_management_toolbox/attribute_domains_and_subtypes.htm) domains and subtypes.htm (Pridobljeno 4. 3. 2016.)

Benefits of relationship classes. 2016.

<http://webhelp.esri.com/arcgisserver/9.3/dotNET/index.htm#geodatabases/benefi-1479004156.htm> (Pridobljeno 6. 6. 2016.)

Desktop 10. 2010. [http://help.arcgis.com/EN/ARCGISDESKTOP/10.0/HELP/index.html#/What\\_is\\_a\\_network\\_dataset/0](http://help.arcgis.com/EN/ARCGISDESKTOP/10.0/HELP/index.html#/What_is_a_network_dataset/004900000001000000/) 049000000010000000/ (Pridobljeno 3. 6. 2016.)

Drobne, S. 2016. Uvod v geografijske informacijske sisteme in prostorske analize. <http://www.km.fgg.uni-lj.si/predmeti/TIUS/data/GIS/ORG-%20GIS%20in%20PA.pdf> (Pridobljeno  $23.3.2016.$ 

Esri. 2016.

<http://desktop.arcgis.com/en/arcmap/10.3/manage-data/geodatabases/what-is-a-geodatabase.htm> (Pridobljeno 1. 6. 2016.)

Foote, K. E., Huebner, D. J. 2014. Database concepts. [http://www.colorado.edu/geography/gcraft/notes/datacon/datacon\\_f.html](http://www.colorado.edu/geography/gcraft/notes/datacon/datacon_f.html) (Pridobljeno 4. 5. 2016.)

Geografski informacijski sistem. 2015. [https://sl.wikipedia.org/wiki/Geografski\\_informacijski\\_sistem](https://sl.wikipedia.org/wiki/Geografski_informacijski_sistem) (Pridobljeno 8. 4. 2016.)

Geospatial topology. 2016. [https://en.wikipedia.org/wiki/Geospatial\\_topology](https://en.wikipedia.org/wiki/Geospatial_topology) (Pridobljeno 23. 4. 2016.)

Object-Relational Database Management System (ORDBMS). 2016. <https://www.techopedia.com/definition/8715/object-relational-database-management-system-ordbms> (Pridobljeno 3. 5. 2016.)

What are geometric networks?. 2016.

[http://desktop.arcgis.com/en/arcmap/10.3/manage-data/geometric-networks/what-are-geometric](http://desktop.arcgis.com/en/arcmap/10.3/manage-data/geometric-networks/what-are-geometric-networks-.htm)[networks-.htm](http://desktop.arcgis.com/en/arcmap/10.3/manage-data/geometric-networks/what-are-geometric-networks-.htm) (Pridobljeno 2. 1. 2016.)

What is SQL?. 2016. <http://www.sqlcourse.com/intro.html> (Pridobljeno 2. 5. 2016.)